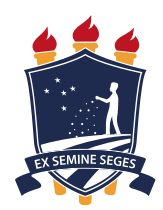

## UNIVERSIDADE FEDERAL RURAL DE PERNAMBUCO UNIDADE ACADÊMICA DE SERRA TALHADA BACHARELADO EM SISTEMAS DE INFORMAÇÃO

# Siliga: Plataforma Digital para Gerenciamento de Produtos e Empresas: um Protótipo para o Desenvolvimento da Aplicação

Por

Vaniedson Carlos Pereira Nunes

Serra Talhada, novembro/2020

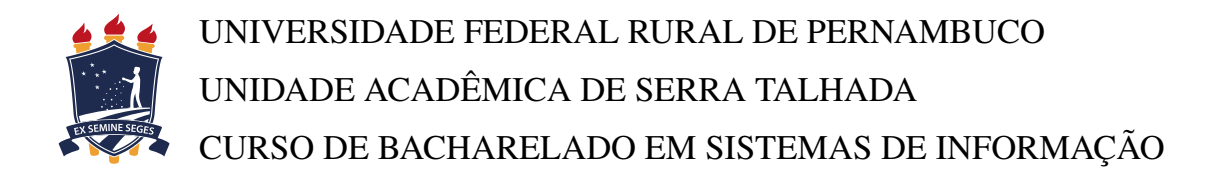

## VANIEDSON CARLOS PEREIRA NUNES

# Siliga: Plataforma Digital para Gerenciamento de Produtos e Empresas: um Protótipo para o Desenvolvimento da Aplicação

Trabalho de Conclusão de Curso apresentado ao Curso de Bacharelado em Sistemas de Informação da Unidade Acadêmica de Serra Talhada da Universidade Federal Rural de Pernambuco como requisito parcial à obtenção do grau de Bacharel.

Orientador: Prof. Me. Heldon José Oliveira Albuquerque

Serra Talhada, novembro/2020

Dados Internacionais de Catalogação na Publicação Universidade Federal Rural de Pernambuco Sistema Integrado de Bibliotecas Gerada automaticamente, mediante os dados fornecidos pelo(a) autor(a)

N972s Nunes, Vaniedson Carlos Pereira

 Siliga: Plataforma Digital para Gerenciamento de Produtos e Empresas: um Protótipo para o Desenvolvimento da Aplicação / Vaniedson Carlos Pereira Nunes. - 2020.

67 f. : il.

 Orientador: Heldon Jose Oliveira Albuquerque. Inclui referências.

 Trabalho de Conclusão de Curso (Graduação) - Universidade Federal Rural de Pernambuco, Bacharelado em Sistemas da Informação, Serra Talhada, 2020.

 1. Marketing. 2. Guia Comercial. 3. Arquitetura. 4. Multiplataforma . 5. Mídias Sociais. I. Albuquerque, Heldon Jose Oliveira, orient. II. Título

CDD 004

#### UNIVERSIDADE FEDERAL RURAL DE PERNAMBUCO UNIDADE ACADÊMICA DE SERRA TALHADA BACHARELADO EM SISTEMAS DE INFORMAÇÃO

#### VANIEDSON CARLOS PEREIRA NUNES

#### Siliga: Plataforma Digital para Gerenciamento de Produtos e Empresas: um Protótipo para o Desenvolvimento da Aplicação

Trabalho de Conclusão de Curso julgado adequado para obtenção do título de Bacharel em Sistemas de Informação, defendida e aprovada por unanimidade em dia/mes/ano pela banca examinadora.

Banca Examinadora:

Prof. Me. Heldon José Oliveira Albuquerque Orientador Universidade Federal Rural de Pernambuco

Prof. Me. Hidelberg Oliveira Albuquerque Universidade Federal Rural de Pernambuco

Prof. Me. Daniel Araújo de Lucena Faculdade de Filosofia, Ciências e Letras de Cajazeiras

*Este trabalho é dedicado às crianças adultas que, quando pequenas, sonharam em se tornar cientistas.*

### AGRADECIMENTOS

Cada dia é uma dádiva, uma oportunidade de transformar sonhos em realidade, obrigado Senhor por mais uma meta concluída. Primeiramente agradeço a ti Deus, não há palavras que definam o quão me apoiastes nessa caminha, foram muitas as orações e as respostas surgiam gradativamente a energia se tornou clara e aos poucos o degrau se firmou, a sua ajuda e apoio foram muito importantes para mim.

Nunca vou esquecer dos apoiadores desse sucesso, segue o meu agradecimento a minha esposa Tainara que sempre me motivou, instigando-me com seu apoio em todos os aspectos, também aos meus filhos Arthur e Levy, que são a minha motivação diária, minha fonte de inspiração, me fomentando a buscar sempre mais e crescer em prol deles.

Agradeço aos meus pais, José Wilson e Maria José, por terem proporcionado as oportunidades necessárias para chegar onde cheguei, além de todo o carinho, amor e atenção. Agradeço também a minha irmã Vanessa e a todos os meus familiares que sempre apoiaram e acreditaram em meu sucesso.

Agradeço a meu orientador o Professor Mestre Heldon, que conduziu o trabalho com serenidade e empenho, sempre disposto a compartilhar todo o seu vasto de conhecimento. Você é um exemplo tanto na área acadêmica quanto na vida, sem o seu apoio eu não teria concluído este trabalho.

Por fim, quero também agradecer a Professora Doutora Helen, pelo apoio incondicional, pela paciência demonstrada no decorrer do trabalho, aos irmãos que a universidade me deu, Davi, Sandra, Nazaré, Ana Paula e tantos outros que de alguma forma tornaram esse caminho mais fácil de ser percorrido.

Muito obrigado a todos, com carinho e de coração agradeço, e para sempre minha gratidão.

*"Não vos amoldeis às estruturas deste mundo, mas transformai-vos pela renovação da mente, a fim de distinguir qual é a vontade de Deus: o que é bom, o que Lhe é agradável, o que é perfeito. (Bíblia Sagrada, Romanos 12, 2)*

### RESUMO

O Marketing Digital é uma das formas de maior propagação e impulso de produtos e serviços na internet, visando o fator tempo de acesso, na qual as pessoas se atentam as mídias e meios de propagação digital. Na cidade de Serra Talhada o Marketing Tradicional, que consiste em mídias Offline, ainda persiste pelo simples fator de não haver impulso e plataformas que possibilitem as empresas adentrarem e promover seus bens e serviços, as mídias sociais existentes não fomentam o mercado local, por questão de não ter pessoas capacitadas para impulsionar as empresas, sendo usada por poucos. A proposta da plataforma Digital SiLiga é agregar as empresas da cidade uma multiplataforma Web e Mobile do tipo guia comercial, para possibilitar uma maior visibilidade de seus clientes às promoções das organizações locais, além de promover a integração com as mídias sociais disparando no Instagram e Facebook as postagens a serem feitas na plataforma. Assim, o objetivo deste trabalho consiste em criar uma proposta de arquitetura de projeto para a implementação de uma multiplataforma do tipo guia comercial para gerenciamento de empresas e produtos. Para a construção da solução, será utilizado uma proposta de arquitetura de projeto, apresentando nesta arquitetura técnicas de engenharia de software produzindo um documento para implementação da multiplataforma proposta, sendo utilizado o levantamento de requisitos, a diagramação que consiste em: Diagrama de caso de uso, diagrama de classe, diagrama de sequência, diagrama de entidade relacionamento e por fim, será apresentado a prototipagem das tela do sistema. A multiplataforma possibilitara as empresas criarem sua própria pagina online, facilitando a comunicação com seus clientes e dispondo da opção de colocar produtos e serviços que podem ser resgatados por seus consumidores através de cupons de descontos ofertados pelas empresas. A empresa também podem colocar seus dados pessoas em sua pagina como telefone, e-mail e endereço, podendo personalizar com cores e detalhes a sua escolha. O cliente terá acesso as paginas de cada empresa na plataforma proposta neste trabalho e também acessos aos produtos direto pela barra de classificação disponível, sendo o mesmo direcionado para pagina da empresa caso queira adquirir o produto.

Palavras – Chaves: Marketing. Plataforma Digital. Mídias Sociais. Web. Mobile.

### **ABSTRACT**

Digital Marketing is one of the forms of the greatest spread and impulse of products and services on the internet, the access time factor, in which people pay attention as media and means of digital propagation. In the city of Serra Talhada, traditional marketing, which consists of offline media, still persists for the simple reason that there is no momentum and platforms that enable companies to enter and promote their goods and services, as existing social media do not promote the local market, as a matter of of not having qualified people to boost companies, being used by few. The proposal of the Digital SiLiga platform is to aggregate the companies of the city with a Web and Mobile multiplatform of the commercial guide type, to enable greater visibility of their customers to the promotions of local associations, in addition to promoting integration with social media, shooting on Instagram and Facebook the posts to be made on the platform. Thus, the objective of this work is to create a software development process for the implementation of a multiplatform of the commercial guide type for managing companies and products. For the construction of the solution, a software development process will be used, in this technical software engineering process producing a document for the implementation of the proposed multiplatform, using the requirements survey, the diagramming that consists of: Use case diagram, class diagram, sequence diagram, relationship entity diagram and finally, the system screen prototyping will be presented. The multiplatform will make it possible for companies to create their own online page, facilitating communication with their customers and having the option of placing products and services that can be redeemed by their consumers through discount coupons offered by companies. The company can also put your data on its page as phone, email and address, being able to customize with colors and details of your choice. The customer will have access as pages of each company on the platform proposed in this work and also access to the products directly through the available classification bar, being the same directed to the company's page if he wants to purchase the product.

Keywords: Marketing. Digital Platform. Social Media. Network. Mobile.

# LISTA DE FIGURAS

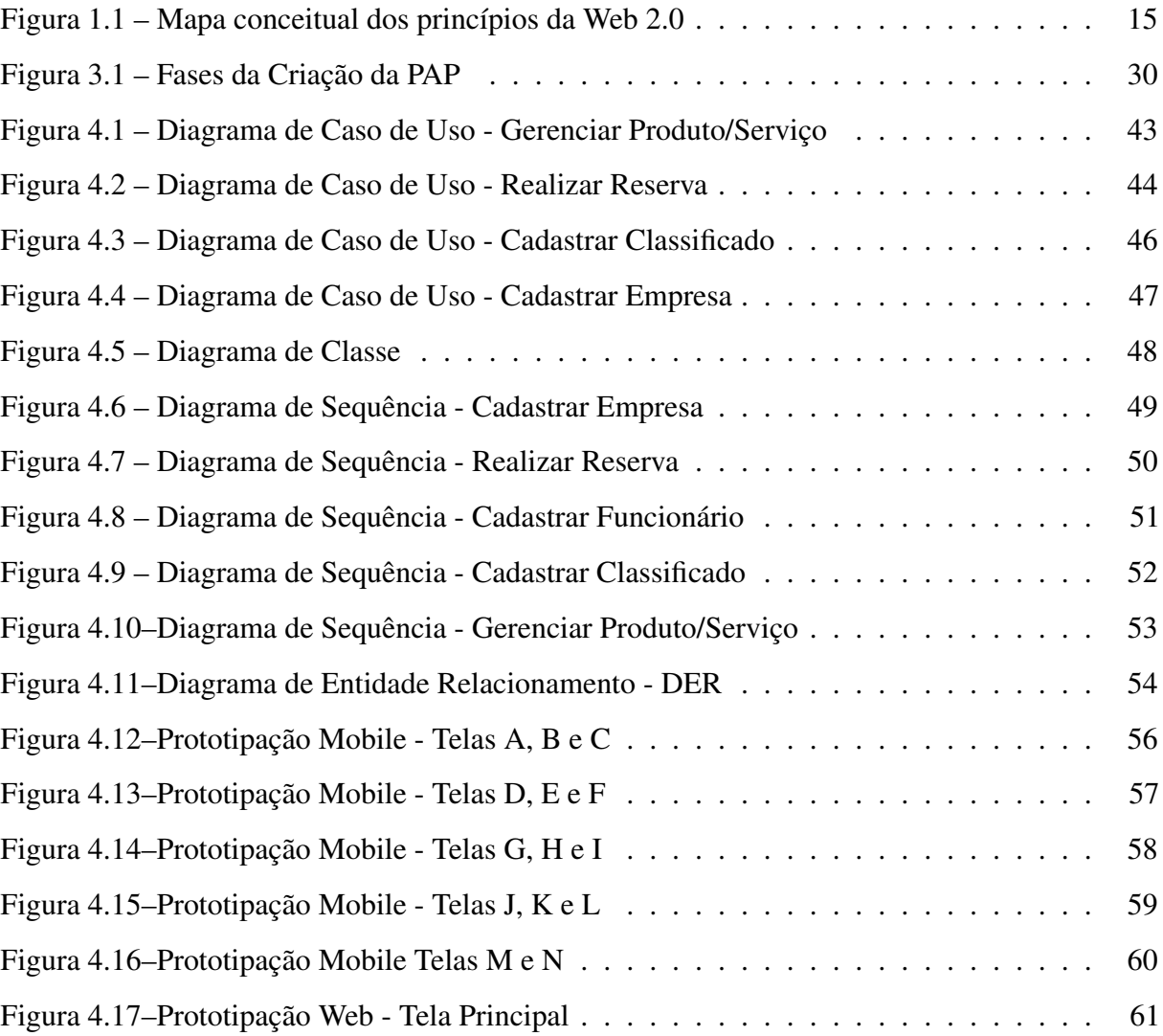

# LISTA DE TABELAS

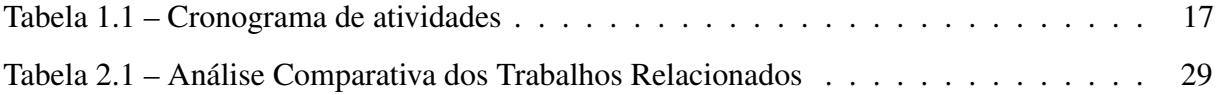

## LISTA DE ABREVIATURAS E SIGLAS

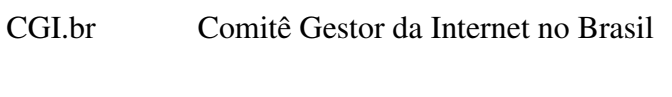

- DER Diagrama Entidade Relacionamento
- UML Linguagem de Modelagem Unificada
- PDS Processo de Desenvolvimento de Software
- PAP Proposta de Arquitetura de Projeto
- TI Tecnologia da Informação

# SUMÁRIO

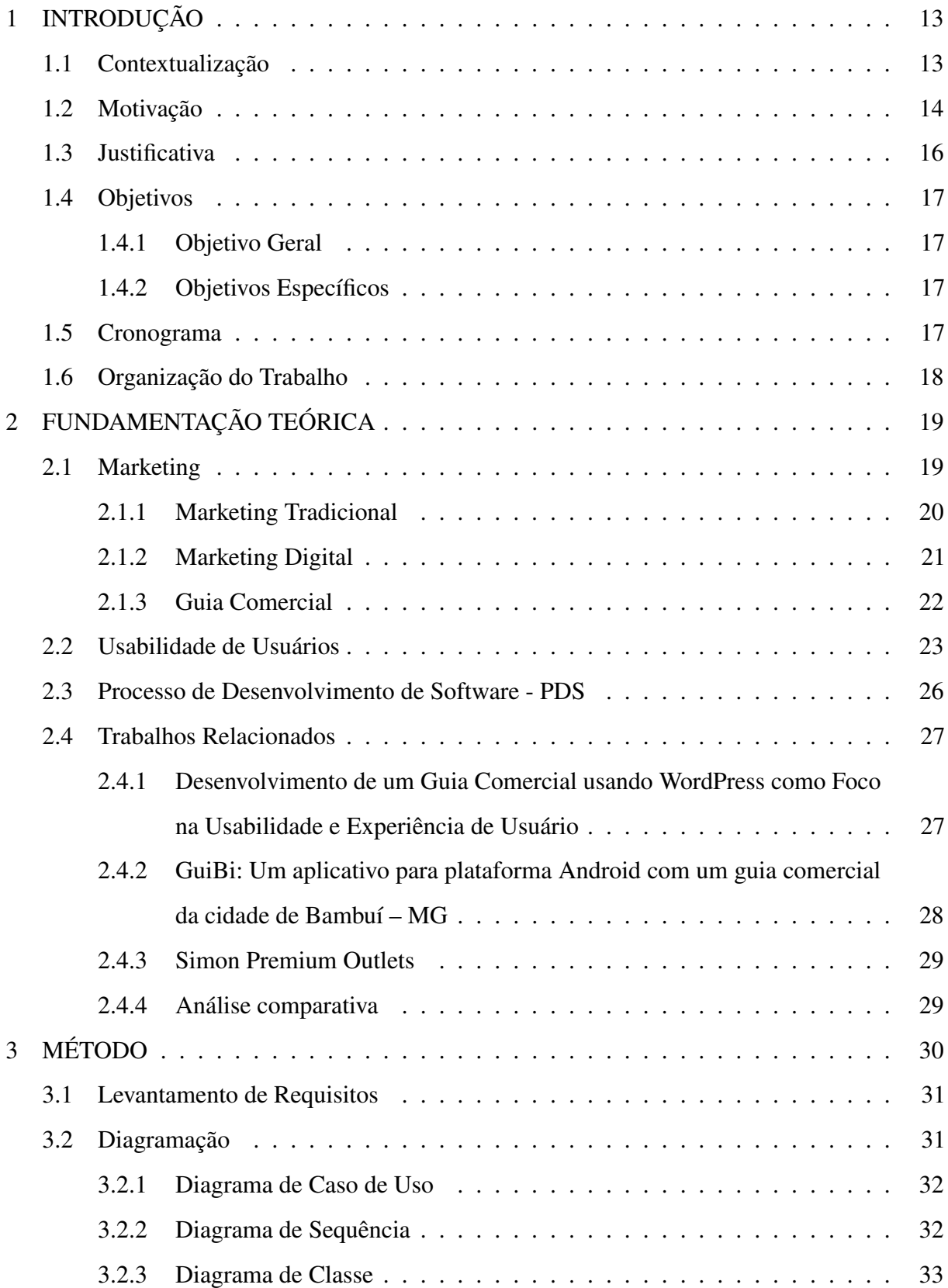

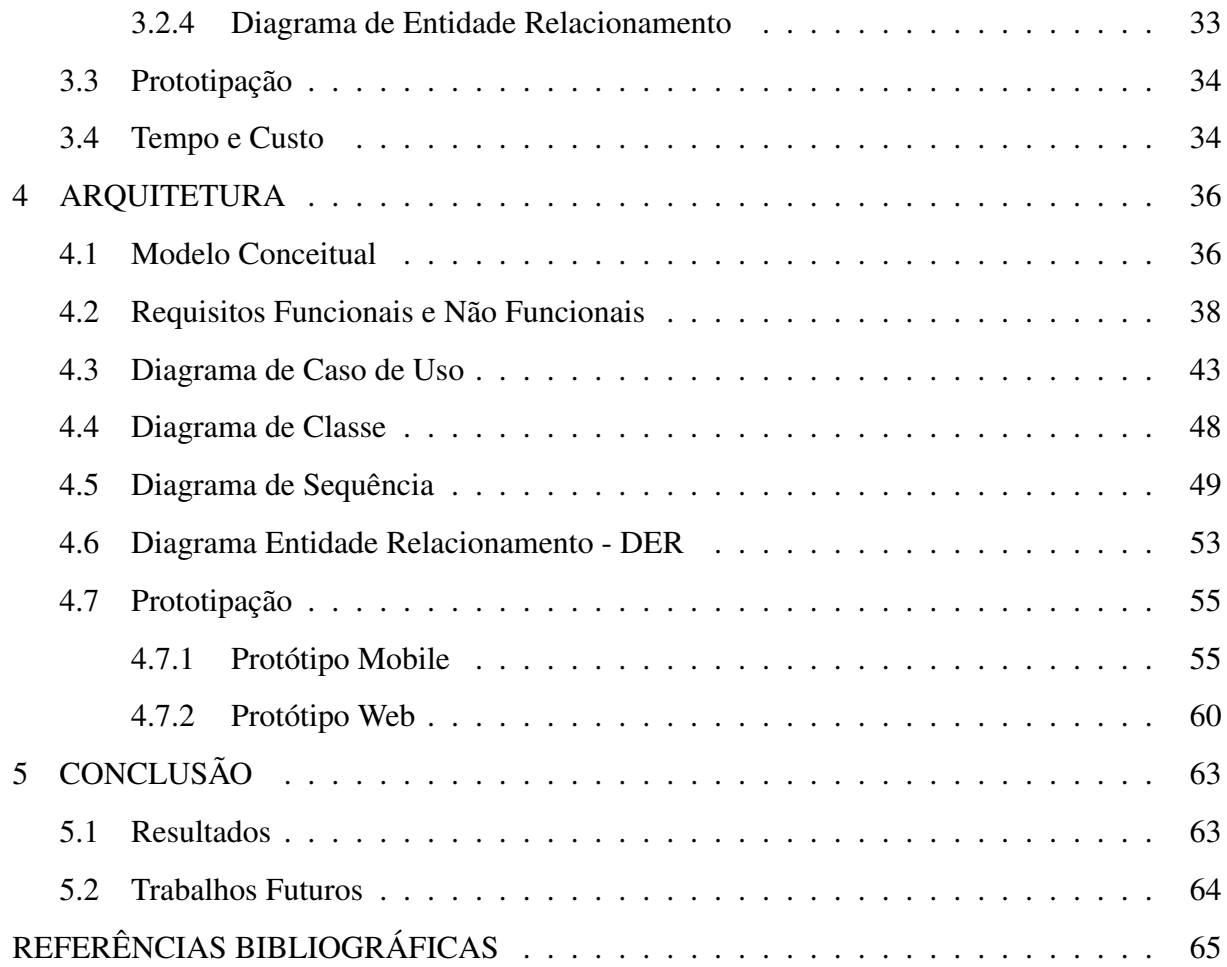

## <span id="page-14-0"></span>1 Introdução

*Neste capítulo é apresentada a introdução do presente trabalho. Na Seção [1.1,](#page-14-1) é apresentado o contexto no qual o trabalho se insere. Na Seção [1.2,](#page-15-0) é apresentada a motivação. Na Seção [1.3,](#page-17-0) é apresentada a justificativa do trabalho. Na Seção [1.4,](#page-17-1) demarcam-se os objetivos deste trabalho. A Seção [1.5,](#page-18-3) apresenta o cronograma de atividades e finalmente, na seção [1.6,](#page-18-4) é fornecida uma visão dos capítulos deste projeto.*

### <span id="page-14-1"></span>1.1 Contextualização

No ambiente de desenvolvimento de Tecnologia da Informação – TI, percebe-se uma grande mudança de escopo, prazos e custos. Os insucessos nessa área provêm frequentemente das dificuldades encontradas pelos gerentes de TI, em definir com clareza a necessidade do cliente ou a solução desejada, os recursos necessários e o tempo exato das atividades a serem realizadas.

Os softwares são produtos desenvolvidos por uma equipe de programadores juntamente com um engenheiro de software, que os desenvolvem e dão suporte em longo prazo. Bem presentes no mundo industrializado, o engenheiro tem como missão conduzir o desenvolvimento de uma aplicação, tornando clara e objetiva.

A definição de [\(PRESSMAN,](#page-66-1) [2011\)](#page-66-1) acerca de software assume o fato de duplo papel, onde ele é um produto e, ao mesmo tempo, o veículo para distribuir um produto. Como produto, fornece o potencial computacional representado pelo hardware ou, de forma mais abrangente, por uma rede de computadores que podem ser acessados por hardware local. Independentemente de residir em um celular ou operar dentro de um mainframe, software é um transformador de informações, produzindo, gerenciando, adquirindo, modificando, exibindo ou transmitindo informações que podem ser tão simples quanto um único bit ou tão complexas quanto uma apresentação multimídia derivada de dados obtidos de dezenas de fontes independentes.

Este trabalho visa criar um protótipo para a implementação de uma multiplataforma para Web e Mobile, apresentando com cautela e com base em informações gerenciais, utilizando

técnicas que possam reduzir as incertezas e proporcionar maior assertividade. Aplicando um processo ágil e adaptável que oriente a um resultado de alta qualidade, atendendo as necessidades daqueles que usarão o produto.

Um produto de software distribui o que há de mais importante em nossa era: a informação. Por essa razão, o produto em questão tem como objetivo fomentar o mercado local da cidade de Serra Talhada, trazendo um guia comercial estilizado, proporcionando às organizações gerir uma parcela do marketing na web, difundindo seus produtos e dados que facilitaram a sua localização em meio ao comércio, o que proporcionará um olhar focado para os internautas.

### <span id="page-15-0"></span>1.2 Motivação

Com o notório crescimento do número de usuários da internet, e após analisar guias comerciais da região, se torna perceptivo o quão desfavorecidas são as organizações da cidade de Serra Talhada, acerca de sua exposição na internet. Os guias são apresentados em forma de blogs, desenvolvidos sem o uso de técnicas necessárias para o favorecimento da exposição de informações, sendo perceptivo o deficit de atratividade e se tornando assim ineficaz.

Sendo a internet hoje o maior transmissor de informação, desta forma, utilizar a internet para disponibilizar informações é fundamental para o aumento das vendas e percepção da organização no mercado. É utilizado na cidade de Serra Talhada o Marketing Tradicional para atrair seus clientes, com a introdução da plataforma proposta será acrescido na cidade o Marketing Digital, a cidade passará a usar ambos, gerindo assim o Marketing 360 graus, trilhando por veredas em busca de ampliar a sua percepção e atingir um publico mais amplo.

A web 2.0 é composta de princípios, tecnologias e aplicativos, assim como apresentado na figura [1.1.](#page-16-0) Este triângulo possibilitou uma transição para a web, na qual os usuários deixam de ser receptores de informações, para serem participantes mais ativos no processo de produção de conteúdo.

Segundo [\(TORRES,](#page-66-2) [2009\)](#page-66-2), a internet cresceu como um grande catálogo eletrônico, que serve como meio de comunicação entre os consumidores e as empresas, os estudantes e as universidades, os leitores e a imprensa, os que querem informações e os produtores de valiosas informações. Sendo assim, a integração de empresas em plataformas web se torna imensurável, com o crescimento do uso da Web é favorecido às organizações através do uso de Web Sites a interação direta com as mídias sociais.

<span id="page-16-0"></span>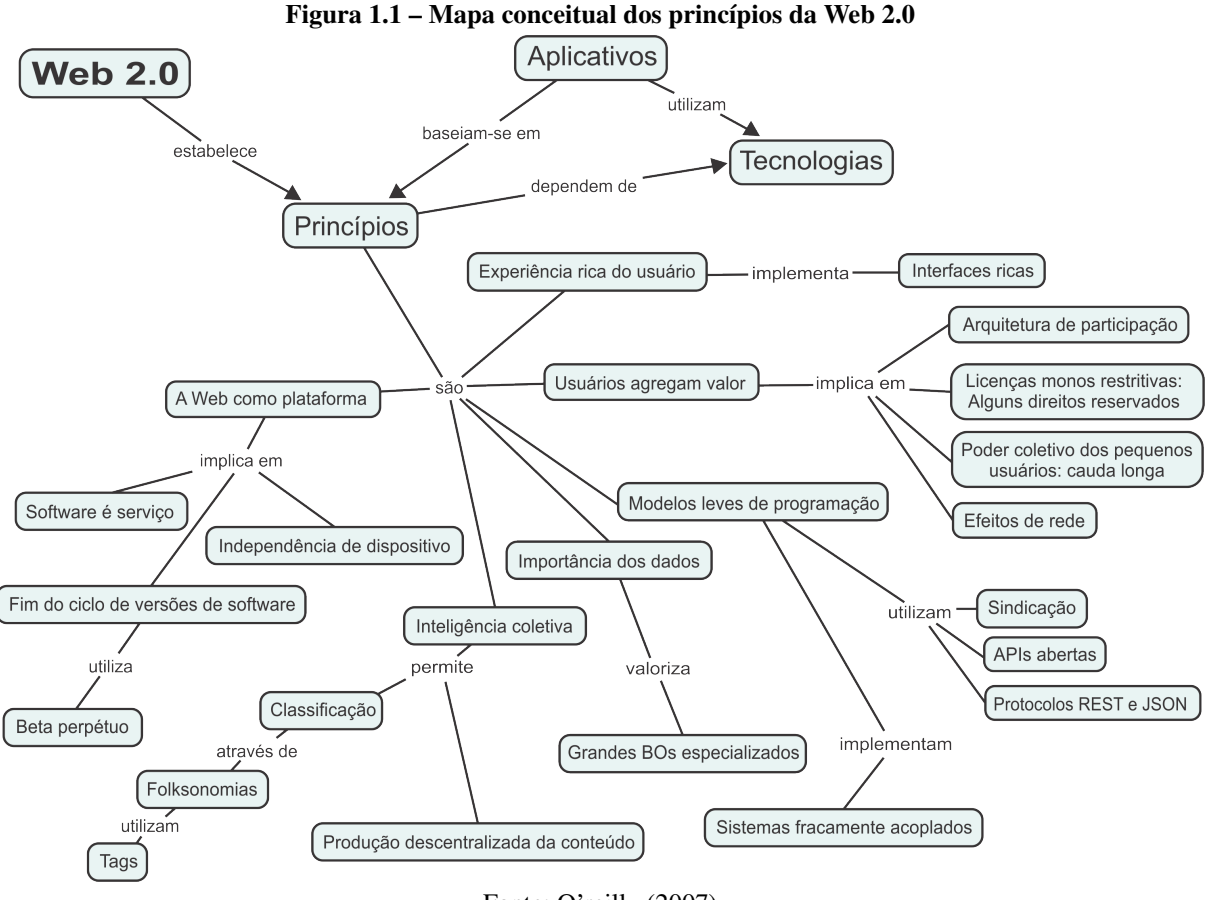

Fonte: [O'reilly](#page-66-3) [\(2007\)](#page-66-3)

A proposta de arquitetura de projeto - PAP desenvolvida neste trabalho, será criada para a implementação de uma multiplataforma, funcionando em Web e Mobile, pois mesmo com o crescimento do uso de aparelhos móveis, ainda há pessoas que preferem fazer o acesso via computador, assim como mostra o Comitê Gestor da Internet no Brasil – CGI.br, que traz dados sobre o acesso onde apontam que em 2015 o celular ultrapassou o computador como dispositivo mais utilizado para acesso à internet, onde de 58% da população com 10 anos ou mais, 89% acessam a internet pelo telefone celular, enquanto 65% o fazem pelo computador de mesa. Desta forma, evidencia-se que o uso de dispositivos móveis vem se destacando no mercado, que o acesso a sites, jogos e mídias sociais é favorecido pela comodidade do acesso através destes dispositivos, sendo notável que para atingir o publico online hoje, se faz necessário à utilização de multiplataformas, favorecendo aos usuários que se conectam por meio de computadores ou celulares.

O nome da multiplataforma é SiLiga, foi criado de forma sugestiva, buscando algo simples, e que fixe de forma rápida, visando maior aproximação do público, onde contamos com dois públicos alvo, os donos de empresas locais (empresários) e usuários da internet (internautas).

O SiLiga visa sanar as dificuldades locais, criando um ambiente na web, aproximando

as organizações, criando uma área própria para cada empresa, dispondo de uma página para que a mesma possa apresentar sua proposta de trabalho, disponibilizar produtos e criar o seu perfil, facilitando a sua localização.

### <span id="page-17-0"></span>1.3 Justificativa

Diferente das outras mídias, a Internet afeta seu negócio independente da sua vontade [\(TORRES,](#page-66-2) [2009\)](#page-66-2), logo quando há oportunidade de interação com os clientes, por meio de mídias sociais ou plataformas web, se torna claro o fortalecimento da organização. É por meio da tecnologia que vivemos uma nova era na globalização, onde se trata de uma rede de pessoas interligadas, em buscas de melhores propostas, descontos, aplicações que disponha comodidade, facilitando assim, a busca por clientes com a utilização do Marketing Digital.

Com relação ao projeto desenvolvido optou-se por criar uma PAP, visando por meio da engenharia de software criar um documento para a implementação de uma multiplataforma, utilizando uma PAP intuitiva para que haja um desenvolvimento futuro. Os recursos de engenharia utilizados são utilizados como facilitador para o desenvolvimento. Sendo apresentado o modelo conceitual, o levantamento de requisitos, diagrama de caso de uso, diagrama de classe, diagrama de sequência, diagrama de entidade e relacionamento e a prototipagem das telas para Mobile e Web, visando ainda à importância do planejamento, tempo, custos e prazos.

<span id="page-17-1"></span>A proposta é criar uma PAP para programar uma multiplataforma, que atenda aos diferentes usuários, podendo assim, criar uma solução única que rode em Mobile e Web, facilitando ao público alvo (empresas), atingir o maior número de visualizações, objetivando ampliar a rede de clientes e aumentar a visibilidade das empresas locais, independente de como esteja conectado o seu cliente seja via smartphone ou computador.

## 1.4 Objetivos

### <span id="page-18-1"></span>1.4.1 Objetivo Geral

<span id="page-18-2"></span>Criar uma proposta de arquitetura de projeto para a implementação de uma multiplataforma do tipo guia comercial para gerenciamento de empresas e produtos.

### 1.4.2 Objetivos Específicos

Para alcançar o objetivo geral deste trabalho, foram definidos os seguintes objetivos específicos:

- Realizar o levantamento dos requisitos;
- Mapear as tecnologias para a criação da PAP;
- Desenvolver a arquitetura do processo para o desenvolvimento do software;
- <span id="page-18-3"></span>• Apresentar a prototipagem e fluxos das telas do sistema em Web e Mobile.

## 1.5 Cronograma

<span id="page-18-0"></span>Nesta Seção, é exposto o cronograma do presente trabalho contendo as atividades necessárias para a realização do mesmo, como apresentado na Tabela 1.1.

<span id="page-18-4"></span>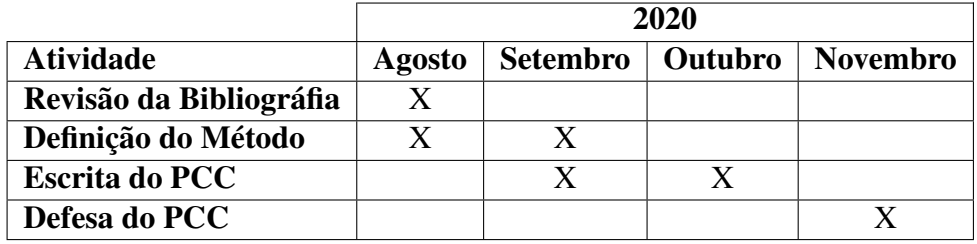

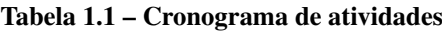

Fonte: Elaborado pelo autor (2019)

## 1.6 Organização do Trabalho

Os capítulos seguintes deste trabalho estão estruturados da maneira a seguir:

- O Capítulo 2 apresenta a fundamentação teórica utilizada como base para a realização deste trabalho. Inicialmente, são abordados os conceitos relacionados ao Marketing com foco em Marketing Tradicional e Marketing Digital. São explanados conceitos de usabilidade. Por fim, são explanados os conceitos a cerca do processo de desenvolvimento de software. Ainda neste capítulo, são apresentados os trabalhos relacionados ao estudo em questão.
- No Capítulo 3 é apresentado o método, onde é espanado os conceitos de levantamento de requisitos, diagramação e prototipagem.
- O Capítulo 4 mostra a arquitetura do sistema, sendo essa dividida em: modelo conceitual, requisitos funcionais e não funcionais, diagrama de caso de uso, diagrama de classe, diagrama de sequência, diagrama de entidade relacionamento e por fim a prototipagem da proposta de arquitetura de projeto.

## <span id="page-20-0"></span>2 Fundamentação Teórica

*Neste capítulo são apresentadas as ideias necessários ao desenvolvimento deste trabalho. Na Seção [2.1,](#page-20-1) são explanados os conceitos relacionados ao Marketing, abordando o Marketing Tradicional, Marketing Digital e o conceito de Guia Comercial. Na Seção [2.2,](#page-24-0) é apresentado a Usabilidade de Usuários, acerca de interface, satisfação e Heurísticas. Na Seção [2.3,](#page-27-0) será apresentado a importância do Processo de Desenvolvimento de Software. Finalmente, na Seção [2.4](#page-28-0) são exibidos os trabalhos relacionados.*

### <span id="page-20-1"></span>2.1 Marketing

A cada ano, Marketing vem se tornando mais presente nas empresas e na vida das pessoas e continua sofrendo transformações diárias. O Marketing depende de três disciplinas importantes: a gestão de produto, a gestão de clientes e a gestão da marca. O Marketing é um processo social e gerencial através dos quais indivíduos e grupos obtêm o que necessitam e desejam por meio da criação e troca de produtos e valores com outras pessoas [Kotler](#page-66-4) [\(2010\)](#page-66-4).

O Marketing, de acordo com o dicionário [Holanda](#page-66-5) [\(2010\)](#page-66-5), é o "estudo das atividades comerciais, que, partindo do conhecimento das necessidades e da psicologia do consumidor, procura dirigir a produção adaptando-a ao melhor mercado; estudo de mercado; mercadologia".

Conceituações e definições diferenciadas serão encontradas ao partirmos para as linhas de pesquisas científicas, como, por exemplo, de acordo com [Kotler e Armstrong](#page-66-6) [\(1998\)](#page-66-6), o Marketing é considerado como "o processo social e gerencial através do qual indivíduos e grupos obtêm aquilo que desejam e de que necessitam, criando e trocando produtos e valores uns com os outros".

Vê-se um aumento da capacidade mercadológica que corresponde ao avanço da tecnologia digital. Com o surgimento da internet, ao longo da evolução das tecnologias de informação e comunicação, a busca por informações tornou-se parte essencial da rotina das pessoas. A facilidade de se propagar ideias, notícias, conhecimentos, entre outros, neste meio, fez com que profissionais se apropriassem de ferramentas, recursos e aplicações de Marketing para publicitar ao público desejado de forma mais eficiente [\(MENDONÇA,](#page-66-7) [2013\)](#page-66-7).

Um dos grandes desafios gerenciais a serem enfrentados pelas organizações atuais, é a necessidade de estarem preparadas para agir em um ambiente de mudanças constantes [\(DRUCKER,](#page-66-8) [1999\)](#page-66-8). Dessa forma, as empresas têm a necessidade de serem receptivas em todos os aspectos, visualizando essas novas situações como oportunidades, de forma a torná-las eficazes dentro e fora da organização. Dessa forma elas conseguirão garantir sua sobrevivência num mercado altamente competitivo.

O ideal é ter uma campanha de marketing 360 graus, que combine o Marketing tradicional e digital. Desta maneira, conseguirá reforçar a marca da empresa em diversos meios e atingir um público ainda maior. A linha de comunicação deve ser a mesma em todos os meios, para que o cliente lembre da sua marca. Marcar presença em diversos meios também dá uma maior credibilidade à marca, pois mesmo nos dias atuais muitas pessoas ainda não confiam totalmente na internet. O mais importante é analisar todas as possibilidades a fundo e só então decidir qual estratégia tomar na empresa [\(BOLINA; MUNIZ,](#page-66-9) [2018\)](#page-66-9).

### <span id="page-21-0"></span>2.1.1 Marketing Tradicional

É possível restringir o Marketing Tradicional à toda a comunicação de uma empresa feita em canais *off-line*, como televisão, rádio, jornais, produtos impressos, entre outros. É o Marketing como a maioria das pessoas conhece, o qual abrange desde grandes anúncios veiculados no horário nobre da TV (que custam milhões) a pequenos panfletos distribuídos nos semáforos (com um custo muito mais baixo e acessível à maioria das empresas) [\(BOLINA;](#page-66-9) [MUNIZ,](#page-66-9) [2018\)](#page-66-9).

Embora tradicionais, nenhuma dessas técnicas caíram em desuso e continuam mostrando resultados eficazes para as empresas que as utilizam. Algumas vantagens que o Marketing Tradicional oferece segundo [Bolina e Muniz](#page-66-9) [\(2018\)](#page-66-9) são:

- Visibilidade: como o alcance dos meios tradicionais é muito grande, a marca será vista por muitas pessoas, aumentando o brand awareness da mesma;
- Grande Alcance: somente com o Marketing Tradicional é possível atingir locais sem acesso à internet ou TV, através de rádio e meios impressos;
- Atingir um público de mais idade: a grande maioria das pessoas com mais idade, não

tem o costume de acessar a internet e, quando o fazem, não confiam no que veem por lá. Portanto, se o seu público alvo for pessoas da melhor idade, o Marketing Tradicional deve estar na sua estratégia;

- Realidade: por ser tangível, a comunicação impressa é considerada mais real do que campanhas feitas *online*. As pessoas tendem a confiar mais em empresas que também veem em meios tradicionais como TV, rádio e materiais impressos;
- Duração: o material impresso ainda oferece a vantagem de durar mais tempo. Um flyer pode ficar vários dias na casa ou escritório de uma pessoa, uma revista pode ficar meses em salas de espera, fazendo com que o anúncio da sua marca atinja mais pessoas por um período longo de tempo;
- Visibilidade no online: se a campanha for bem-feita, pode gerar grande visibilidade na internet de forma orgânica, através de portais online e das redes sociais.

### <span id="page-22-0"></span>2.1.2 Marketing Digital

Marketing Digital são ações de comunicação e marketing feitas no ambiente online (sites, blogs, redes sociais, mobile e outros meios digitais) com o objetivo de divulgar e/ou vender empresas, produtos ou serviços. Todo tipo de ação tomada num ambiente digital está inserido no Marketing Digital, a saber: publicações nas redes sociais, e-mail Marketing, SMS Marketing, publicidade em sites, etc [\(BOLINA; MUNIZ,](#page-66-9) [2018\)](#page-66-9).

O marketing digital tem ganhado cada vez mais espaço nas empresas por oferecer inúmeras vantagens, segundo [Bolina e Muniz](#page-66-9) [\(2018\)](#page-66-9) tais, como:

- Maior Segmentação: somente através de campanhas online é possível criar mensagens diferentes para cada um dos públicos-alvo da empresa, indo muito além dos itens padrão como faixa etária, cidade e classe social. No Marketing Digital, é possível segmentar ao extremo: desde hábitos de consumo até gostos e locais que frequenta;
- Grande Alcance: não existem barreiras online, então a presença na Web garante exposição da marca a pessoas do mundo todo. Se o objetivo da empresa é expandir o negócio para outros bairros, cidades ou até mesmo países, então ter uma boa presença na rede é imprescindível;
- Rápido: ao contrário dos meios *offline*, as ações de Marketing Digital têm resultados instantâneos, pois o consumidor pode realizar a compra em poucos minutos, de qualquer lugar;
- Mensurável: é possível medir os resultados com precisão e em tempo real, acompanhando quais ações estão gerando resultados positivos para a empresa;
- Ajustável: se perceber que uma determinada ação não está tendo bons resultados, é possível ajustá-la ou removê-la imediatamente, impedindo que a empresa perca dinheiro;
- Poder de Viralização: se a empresa tiver um bom conteúdo, as chances de as pessoas compartilharem com amigos e conhecidos é enorme. Isso aumenta a exposição da marca, impactando um público novo e diferente, com um custo muito baixo.

O marketing digital pode ser definido como um modelo de negócios onde a internet é a principal ferramenta de realização de ações promocionais, que tem por objetivo divulgar produtos e serviços. O Marketing Digital representa também uma ferramenta competitiva já que a internet não está restrita somente aos computadores. O desenvolvimento constante de novas tecnologias trouxe a capacidade de ampliar o potencial das estratégias do Marketing Digital, pois faz com que cada vez mais dispositivos se tornem capazes de acessar a internet.

A internet, em apenas quatro anos [...] atingiu 50 milhões de usuários no mundo, essa aceitação rápida se deve ao fato dela oferecer uma qualidade intangível que até então não existia na vida moderna: em contraste com a alienação provocada pela antiga mídia padrão, onde a voz do consumidor não tinha tanta relevância e era permitido o anonimato forçado de organizações burocráticas, a internet liga pessoas e proporciona um espaço, bidirecional em que a voz humana foi rapidamente redescoberta, permitindo a interação entre as pessoas e a geração de conteúdo desse resultado [\(CAMPOS,](#page-66-10) [2009\)](#page-66-10).

#### <span id="page-23-0"></span>2.1.3 Guia Comercial

O guia comercial é uma forma de publicidade consiste em catalogar e apresentar empresas de uma determinada região, com o objetivo de divulgar seus produtos e/ou serviços. Esse tipo de formato publicitário pode ser encontrado tanto na mídia impressa quanto *online*.

A apresentação das empresas catalogadas pela mídia impressa consiste em uma lista, geralmente organizada em ordem alfabética, contendo breves informações de cada item. Na mídia online, estas informações são acompanhadas por um link que direciona o usuário para uma página com conteúdo mais detalhado. A listagem das empresas geralmente é dividida por setores, separando as diferentes áreas de atuação, a fim de possibilitar aos usuários um manuseio rápido e fácil da ferramenta [\(MEURER,](#page-66-11) [2016\)](#page-66-11).

Na Internet, através da observação de sites já existentes, um guia comercial pode ser definido como um modelo de site que desempenha a função de concentrar as informações comerciais de empresas e organizações, como nomes, telefones e endereços; junto com a apresentação dos produtos e serviços. A partir dessa característica, esse tipo serviço se torna uma importante ferramenta para manter as organizações online, divulgando seus serviços e produtos, além de atingir com maior amplitude seu público alvo.

### <span id="page-24-0"></span>2.2 Usabilidade de Usuários

A usabilidade está relacionada ao uso da interface e à satisfação do usuário em decorrência desse uso [\(NIELSEN,](#page-66-12) [1994\)](#page-66-12). Tem o foco na forma como o uso de um sistema interativo é afetado por características do usuário, tais como a cognição e a capacidade do usuário de interagir e perceber as respostas do sistema (BARBOSA, 2010).

De acordo com [Benyon](#page-66-13) [\(2011\)](#page-66-13), "a usabilidade refere-se à qualidade da interação em termos de parâmetros, como o tempo consumido na realização de tarefas, o número de erros cometidos e o tempo necessário para tornar um usuário competente". O mesmo autor complementa que um sistema deve ser acessível antes de ser usável, relacionando a usabilidade com o conceito de acessibilidade, que diz respeito à remoção de barreiras que impedem algumas pessoas de utilizar o sistema. [Benyon](#page-66-13) [\(2011\)](#page-66-13), ainda, aponta que um sistema com alto grau de usabilidade possui as seguintes características:

- Eficiência, no sentido de realizar tarefas mediante uma quantidade adequada de esforço;
- Eficácia, no sentido de conter as funções e o conteúdo de informações adequadas e organizadas apropriadamente;
- É fácil de aprender a executar as tarefas e fácil de lembrar como fazê-las após certo tempo;
- É seguro de operar, considerando a variedade de contexto onde será usado;
- Alto grau de utilidade, no sentido de fazer o que o usuário quer que seja feito.

[Barbosa e Silva](#page-66-14) [\(2010\)](#page-66-14), descreve a usabilidade como sendo um conjunto de fatores que visam qualificar a interação de uma pessoa com um sistema, sendo que esses fatores estão relacionados com a facilidade para aprender e o esforço necessário para os usuários utilizarem um sistema. Os fatores considerados são:

- Facilidade de aprendizado;
- Facilidade de recordação;
- Eficiência;
- Segurança no uso;
- Satisfação do usuário.

A facilidade de aprendizado refere-se ao tempo e esforço necessários para que o usuário aprenda a utilizar o sistema com determinado nível de competência e desempenho [\(BARBOSA;](#page-66-14) [SILVA,](#page-66-14) [2010\)](#page-66-14). A partir disso, espera-se que um sistema interativo tenha seu uso simples, fácil e rápido de aprender, tanto em sistemas de uso cotidiano, como correio eletrônico, quanto para sistemas raramente utilizados, como o sistema de declaração anual de imposto de renda [\(BARBOSA; SILVA,](#page-66-14) [2010\)](#page-66-14). Deste modo, tratar a facilidade de aprendizado significa equilibrar a complexidade da atividade e o tempo e esforço necessários para aprender a utilizar o sistema com desempenho dentro das metas estabelecidas.

A facilidade de recordação descrita como o esforço cognitivo necessário para o usuário recordar como interagir com o sistema, de acordo com o aprendido [\(BARBOSA; SILVA,](#page-66-14) [2010\)](#page-66-14). Da mesma forma que o usuário é capaz de aprender a utilizar o sistema, ele pode se esquecer, desde que a interface com o usuário não ofereça elementos bem organizados e que façam sentido para o usuário. A recordação de como utilizar o sistema evita que o usuário cometa erros em atividades já executadas anteriormente, principalmente em sistemas com baixa frequência de uso. Para uma melhor recordação, a utilização de ícones e opções de menu bem organizados, revelando pistas sobre a sequência de operações, auxiliam o usuário durante a execução de uma tarefa.

A eficiência de um sistema diz respeito ao tempo necessário para a conclusão de uma determinada atividade e tal tempo é determinado pela maneira que o usuário interage com a interface [\(BARBOSA; SILVA,](#page-66-14) [2010\)](#page-66-14). Essa característica se torna importante quanto deseja-se uma produtividade alta do usuário, após ele ter aprendido a utilizar o sistema.

A partir do momento que o usuário aprende a utilizar o sistema, consequentemente ele se sente mais seguro ao utilizá-lo, podendo experimentar novas funcionalidades ainda não usadas. Com isso, é interessante que o sistema ofereça condições de segurança para motivar o usuário a utilizar outros recursos, caso seja necessário ao usuário.

Um dos principais métodos de avaliação de usabilidade sob a perspectiva do usuário é o teste de usabilidade, que envolve representantes do público-alvo realizando tarefas típicas no sistema. Contudo, a usabilidade percebida pelo usuário envolve uma série de aspectos subjetivos que não são diretamente observáveis durante o teste [\(WANGENHEIM; BORGATTO; NUNES,](#page-66-15) [2014\)](#page-66-15).

[\(NIELSEN,](#page-66-12) [1994\)](#page-66-12) propõe heurísticas que devem ser verificadas na avaliação de usabilidade de um software, a saber:

- Visibilidade de status do sistema O sistema deve informar ao usuário o que está acontecendo no momento da interação. Utiliza feedbacks instantâneos para orientá-lo;
- Compatibilidade do sistema com o mundo real A comunicação deve utilizar a linguagem do usuário, não do sistema. Ou seja, não se deve utilizar linguagem técnica ou termos de conhecimento específico. Nomenclaturas devem ser contextualizadas e coerentes com o modelo mental do usuário;
- Liberdade e controle do usuário O usuário controla o sistema. Não impor algo ao usuário nem tomar a decisão por ele. O ideal é sugerir e não induzir. Dar liberdade ao usuário das decisões e ações que podem ser tomadas. Facilitar as "saídas de emergência", permitir desfazer ou refazer alguma ação no sistema e retornar ao ponto anterior quando estiver perdido ou em situações inesperadas;
- Consistência e padrões Um comando, ação ou elemento de interface deve ter sempre o mesmo efeito e aparência. A mesma operação deve ser apresentada na mesma localização e deve ser formatada/apresentada da mesma maneira para facilitar o reconhecimento;
- Prevenção de erro Evitar situações de erro. Para o autor, "...ainda melhor que uma boa mensagem de erro é um design cuidadoso que possa prevenir esses erros";
- Reconhecer ao invés de relembrar O sistema deve mostrar os elementos de diálogo e permitir que o usuário faça suas escolhas, sem a necessidade de lembrar um comando específico;
- Flexibilidade e eficiência de uso O sistema pode ser ágil para usuários avançados e ser fácil de utilizar por usuários leigos. O uso de abreviações, atalhos de teclados, preenchimento automático a partir de dados anteriores e máscaras de campos, função de voltar, são exemplos de itens que aprimoram a eficiência do sistema com flexibilidade
- Estética e design minimalista Deve-se apresentar exatamente a informação que o usuário precisa no momento, nem mais nem menos. A sequência da interação e o acesso aos objetos e operações devem ser compatíveis como o modelo pelo qual o usuário realiza suas tarefas;
- Auxiliar usuários a reconhecer, diagnosticar e corrigir erros Utilizar linguagem clara e sem códigos. Deve-se ajudar o usuário a entender e resolve um problema, mas sem transmitir o sentimento de culpar ou de intimidação; e
- Ajuda e documentação O ideal é um software seja tão fácil e intuitivo de usar que não necessite de ajuda ou documentação. Entretanto, devem-se manter itens de auxílio para determinadas ações, bem como manter ajudas fixas que podem ser acessadas a qualquer momento em caso de dúvidas.

### <span id="page-27-0"></span>2.3 Processo de Desenvolvimento de Software - PDS

Segundo [\(MACORATI,](#page-66-16) [2014\)](#page-66-16) O PDS pode ser entendido, como um conjunto de atividades, métodos, ferramentas e práticas que são utilizadas para construir um produto de software. Esta prática leva a produção de uma série de documentos que ao final são traduzidos em um programa executável que seja satisfatório [\(RAMOS,](#page-66-17) [2014\)](#page-66-17). Neste contexto, entende-se como satisfatório um produto de software que atenda as reais necessidades de um cliente sem apresentar defeitos, uma vez que o software é parte fundamental da tecnologia da informação [\(ISO/IEC/EE-12207,](#page-66-18) [2017\)](#page-66-18).

O desenvolvimento de um software é um processo que deve seguir uma sequência de etapas que caracterizam seu ciclo de vida a partir da aplicação de certa metodologia de desenvolvimento [\(AMADEU; GONCALVES; JUNIOR,](#page-66-19) [2013\)](#page-66-19). Entende-se com o modelo de ciclo de vida a partir da [\(ISO/IEC/EE-12207,](#page-66-18) [2017\)](#page-66-18) a estrutura contendo processos, atividade e tarefas evolvidas no desenvolvimento, operação e manutenção de um produto de software, abrangendo a vida do sistema desde a definição de seus requisitos até o término de seu uso.

A Criação de uma PAP, se torna uma ferramenta essencial, pois a engenharia de Software tem um papel fundamental para a implementação de uma ferramenta, centralizar em um documento informações uteis, a partir de dados coletados para resolver um problema e entregar para a equipe desenvolver minimiza possíveis problemas, levando em conta que o processo ilustra todos os detalhes e requisitos necessários para o produção da ferramenta em questão, logo, envolver a engenharia de software em cada etapa do PDS, favorece o resultado final.

### <span id="page-28-0"></span>2.4 Trabalhos Relacionados

Para a busca de trabalhos relacionados, foram realizadas pesquisas em bibliotecas digitais, como Periodico Capes, Google Acadêmico e em lojas de aplicativos, no período de março a abril, onde obtive-se os seguintes resultados:

- Desenvolvimento de um Guia Comercial usando WordPress como Foco na Usabilidade e Experiência de Usuário;
- GuiBi: Um aplicativo para plataforma Android com um guia comercial da cidade de Bambuí – MG;
- <span id="page-28-1"></span>• Simon Premium Outlets;

# 2.4.1 Desenvolvimento de um Guia Comercial usando WordPress como Foco na Usabilidade e Experiência de Usuário

O trabalho de [Meurer](#page-66-11) [\(2016\)](#page-66-11) apresenta o projeto e desenvolvimento de um site do tipo guia comercial, utilizando a metodologia de pesquisa experimental e aplicando técnicas de avaliação de usabilidade, como a avaliação heurística.

São apresentadas as dificuldades de executar certas tarefas, em sites de publicidade do modelo de guia na região de Toledo, através da observação de guias comerciais existentes na cidade, dificultando assim o acesso a pessoas, e restringindo informações necessárias dos lojas agregadas.

O trabalho foi desenvolvido com base em uma pesquisa via formulário *online* a fim de obter informações a respeito da procura de dados nas empresas na região de Toledo, e como a aplicação da Heurística no site Guia Localizar, escolhido pelo autor como estudo de caso.

Como resultado principal deste trabalho, obteve-se um site do tipo guia comercial, que fornece uma ferramenta de busca de informações de empresas. As informações exibidas em cada empresa foram escolhidas de acordo com os resultados obtidos na pesquisa realizada via formulário online. Como trabalhos futuros, o autor cita o desenvolvimento de um aplicativo. A Solução está disponível para plataforma Web, sendo usada na cidade de Toledo, oferecendo serviços de localização das organizações locais,

# <span id="page-29-0"></span>2.4.2 GuiBi: Um aplicativo para plataforma Android com um guia comercial da cidade de Bambuí – MG

O trabalho de [Oliveira, Murilo e Chaves](#page-66-20) [\(2016\)](#page-66-20) apresenta o desenvolvimento de um aplicativo móvel que foi desenvolvido na cidade de Bambuí – MG, uma vez que a cidade destacase por atraído pessoas de diferentes regiões do Brasil. Dentre os motivos vastos que acarretam este fluxo, sendo os principais, o ingresso a um curso oferecido pelo Instituto Federal de Minas Gerais, ou a uma vaga de um emprego na Bambuí Bioenergia S.A. ou empresas da região.

Com o aumento da população da cidade de Bambuí, analisando o fluxo de pessoas e a dificuldade de encontrar pontos turísticos, hotéis e restaurantes, o autor resolve desenvolver o aplicativo para ajudar a nortear os visitantes a sua cidade. A aplicação funciona apenas em dispositivos moveis, não disponde de uma aplicação Web, utiliza o SQlite para criar o banco de dados e apresenta as telas da aplicação.

<span id="page-29-1"></span>O aplicativo está disponível na Play Store para Download, funciona somente em plataforma Android e sua validação é feito por localização, logo quem não é da região não consegue entrar no aplicativo para ver suas funcionalidades, sendo possível somente ver as fotos apresentados por [Oliveira, Murilo e Chaves](#page-66-20) [\(2016\)](#page-66-20).

### 2.4.3 Simon Premium Outlets

O Simon Premium Outlets é um site americano que funciona em uma rede de Outlets como forma de propagar aos clientes e turistas um desconto especial, que consiste em fazer um cadastro pela internet para impressão de um Voucher ou comprar o mesma em um ponto especifico dentro de shopping, onde com o mesmo você adquiri descontos para comprar nas mais diversas lojas, produtos de qualidade e marcas exclusivas.

Com o Voucher Passaporte o cliente recebe no shopping uma lista de cupons de desconto, que permite ao mesmo comprar produtos nas diversas lojas, trazendo para a cidade de Orlando um diferencial e um atrativo para moradores e turistas, facilitando a localização de produtos e descontos.

A Solução está disponível em plataforma Hibrida, ou seja, funciona tanto em Web como em Mobile, sendo usada por uma rede de Outlets, oferecendo serviços de descontos em lojas dentro dos Shoppings, facilitando para os clientes adquirir produtos de qualidade com preços acessíveis.

### <span id="page-30-1"></span>2.4.4 Análise comparativa

A seguir na Tabela [2.1](#page-30-0) são comparados os trabalhos relacionados e suas contribuições para o trabalho aqui apresentado.

<span id="page-30-0"></span>

| <b>Indicadores</b>                | Guibi | <b>Guia Comercial</b><br><b>WordPress</b> | <b>Simon Premium</b><br>Outlet | <b>SiLiga</b> |
|-----------------------------------|-------|-------------------------------------------|--------------------------------|---------------|
| Divulgação em Mídias Sociais      | Não   | Não                                       | Não                            | Sim           |
| <b>Plataforma Web</b>             | Não   | <b>Sim</b>                                | Sim                            | Sim           |
| <b>Plataforma Mobile</b>          | Sim   | Não                                       | Sim                            | Sim           |
| Gerador de Cupons de Desconto     | Não   | Não                                       | Sim                            | Sim           |
| Gerador de Páginas individual     | Não   | Não                                       | Não                            | Sim           |
| Divulgação de Produtos e Serviços | Não   | Não                                       | Sim                            | Sim           |
| Lista de Classificados            | Não   | Não                                       | Não                            | Sim           |

Tabela 2.1 – Análise Comparativa dos Trabalhos Relacionados

Fonte: Elaborado pelo autor (2020)

## <span id="page-31-1"></span>3 Método

*Neste capítulo será apresentado o conceito das etapas da proposta de arquitetura de projeto da multiplataforma SiLiga. Na Seção [3.1,](#page-31-2) é apresentado à fase de Levantamento de Requisitos. Na Seção [3.2,](#page-32-0) é mostrado à etapa de Diagramação da PAP. Finalmente, na Seção [3.3,](#page-35-0) será visto o processo de Prototipação.*

Esse trabalho será desenvolvido com base na engenharia de Software, com o objetivo de criar uma PAP para a implementação de uma multiplataforma que rode em Web e Mobile, apresentando pontos essenciais para a implementação do sistema. A Figura [3.1,](#page-31-0) mostra um infográfico, com as fases em ordem sequencial de ações que serão feitas para o cumprimento do processo.

<span id="page-31-2"></span><span id="page-31-0"></span>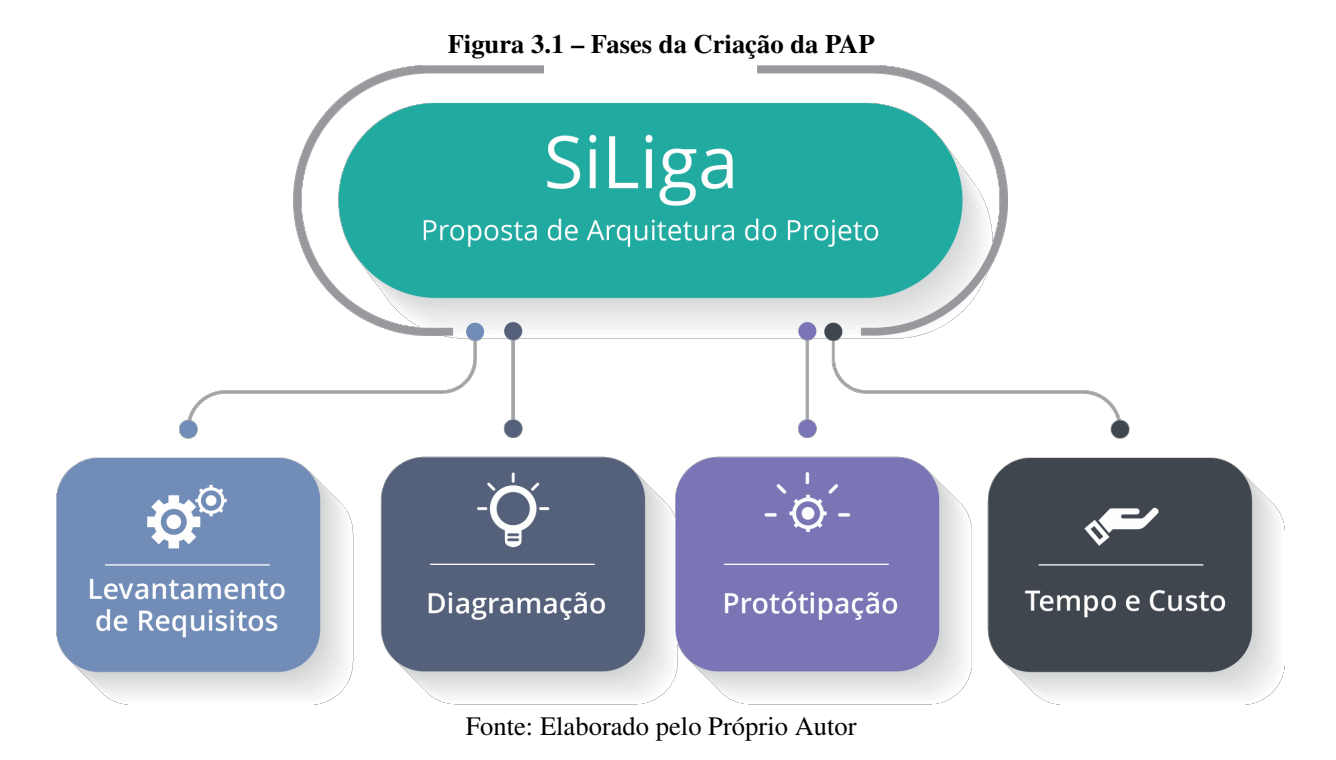

### 3.1 Levantamento de Requisitos

Projetar e construir um software são atividades desafiadoras, criativa e divertida, iniciase uma proposta de arquitetura de projeto pela engenharia de requisitos é onde se constrói uma ponte para o projeto em execução. A engenharia de requisitos fornece o mecanismo apropriado para entender aquilo que o cliente deseja, analisando as necessidades, avaliando a viabilidade, negociando uma solução razoável, especificando a solução sem ambiguidades, validando a especificação e gerenciando as necessidades à medida que são transformadas em um sistema operacional.

De acordo com [\(PRESSMAN,](#page-66-1) [2011\)](#page-66-1) a engenharia de requisitos abrange sete tarefas distintas: concepção, levantamento, elaboração, negociação, especificação, validação e gestão. É importante notar que algumas delas ocorrem em paralelo e todas são adaptadas às necessidades do projeto.

Envolver todos os interessados para definir a necessidade do negocio agiliza o processo para o engenheiro, visto que após o levantamento de requisitos haverá uma sequencia de atividade a ser feita pra que o processo seja o mais transparente possível, dentre essas atividades está à questão de filtrar os requisitos e definir quais são os requisitos funcionais e não funcionais.

Os requisitos funcionais definem uma função do sistema ou um componente, representa o que o Software fará em termos de tarefa, os requisitos não funcionais especificam características gerais do sistema, ambos são extraídos por meio de técnicas dos interessados pelo sistema, sendo usados meios diversos como: entrevista, questionário, reuniões e dialogo com os principais interessados, para que assim, sejam entendidos quais as necessidades do cliente e o problema a ser resolvido.

### <span id="page-32-0"></span>3.2 Diagramação

Os diagramas têm como função apresentar o conteúdo em forma de gráfico, a Linguagem Unificada de Modelagem – UML, apresentada como tentativa de padronizar a modelagem orientada a objetos, sendo essa modelagem uma tecnologia para a produção de modelos que especifiquem o domínio do problema de um sistema, que quando construído corretamente, orientado a objetos são flexíveis a mudanças, possuindo estruturas bem conhecidas e provém a

oportunidade de criar e programar componentes totalmente reutilizáveis.

A UML possui nove tipos de diagramas, será utilizado no desenvolvimento da desta PAP apenas 4 desses modelos, que são eles: diagrama de caso de uso, diagrama de sequencia, diagrama de classe e diagrama de entidade-relacionamento, sendo esses a combinação necessária para promover as visões do sistema.

### <span id="page-33-0"></span>3.2.1 Diagrama de Caso de Uso

A modelagem de um diagrama de caso de uso é uma técnica que descreve e define os requisitos funcionais de um sistema. São apresentados como atores externos, casos de uso e o sistema modelado. Os atores representam o papel de uma entidade externa ao sistema como um usuário, um hardware, ou outro sistema que interage com o sistema modelado. Os atores iniciam a comunicação com o sistema através dos casos de uso, onde o caso de uso representa uma sequência de ações executadas pelo sistema e recebe do ator que lhe utiliza dados tangíveis de um tipo ou formato já conhecido, e o valor de resposta da execução de um caso de uso também já é de um tipo conhecido, tudo isso é definido juntamente com o caso de uso através de texto de documentação.

Os Atores e casos de uso são classes. Um ator é conectado a um ou mais casos de uso através de associações, e tanto atores quanto caso de uso pode possuir relacionamentos de generalização que definem um comportamento comum de herança em superclasses especializadas em subclasses.

### <span id="page-33-1"></span>3.2.2 Diagrama de Sequência

Um diagrama de sequência mostra a colaboração dinâmica entre os vários objetos de um sistema. O mais importante aspecto deste diagrama é que a partir dele percebe-se a sequência de mensagens enviadas entre os objetos. Ele mostra a interação entre os objetos, o que acontecerá em um ponto específico da execução do sistema. O decorrer do tempo é visualizado observando-se o diagrama no sentido vertical de cima para baixo. As mensagens enviadas por cada objeto são simbolizadas por setas entre os objetos que se relacionam.

Diagramas de sequência possuem dois eixos: o eixo vertical, que mostra o tempo e o

eixo horizontal, que mostra os objetos envolvidos na sequência de certa atividade. Eles também mostram as interações para um cenário específico de certa atividade do sistema.

No eixo horizontal estão os objetos envolvidos na sequência. Cada um é representado por um retângulo de objeto e uma linha vertical pontilhada chamada de linha de vida do objeto, indicando a execução do objeto durante a sequência. A comunicação entre os objetos é representada como linha com setas horizontais simbolizando as mensagens entre as linhas de vida dos objetos. A seta especifica se a mensagem é síncrona, assíncrona ou simples. As mensagens podem possuir também números sequenciais, eles são utilizados para tornar mais explícito à sequência no diagrama.

#### <span id="page-34-0"></span>3.2.3 Diagrama de Classe

O diagrama de classes demonstra a estrutura estática das classes de um sistema onde estas representam as informações que são gerenciadas pela aplicação modelada. Classes podem se relacionar com outras através de diversas maneiras:

- Associação: conectadas entre si;
- Dependência: uma classe depende ou usa outra classe;
- Especialização: uma classe é uma especialização de outra classe;
- Pacotes: classes agrupadas por características similares.

Todos estes relacionamentos são mostrados no diagrama de classes juntamente com as suas estruturas internas, que são os atributos e operações. O diagrama de classes é considerado estático já que a estrutura descrita é sempre válida em qualquer ponto do ciclo de vida do sistema.

#### <span id="page-34-1"></span>3.2.4 Diagrama de Entidade Relacionamento

O Diagrama Entidade Relacionamento – DER é representado em forma de fluxograma que ilustra como entidades, objetos ou conceitos, se relacionam entre si dentro de um sistema. O DER é muito utilizado para projetar ou depurar banco de dados relacionais, também conhecidos como DERs, usam um conjunto definido de símbolos, tais como retângulos, diamantes, ovais e linhas de conexão para representar a interconectividade de entidades, relacionamentos e seus atributos. Eles espelham estruturas gramaticais, onde entidades são substantivos e relacionamentos são verbos.

<span id="page-35-0"></span>Diagramas DER são compostos de entidades, relacionamentos e atributos. Eles também descrevem a cardinalidade, que define as relações em termos de números.

## 3.3 Prototipação

A prototipagem é de importância impar para o desenvolvimento, é por meio dela que os requisitos são lapidados e apresentam-se os fluxos entre as telas, a principio pode ser feita com apenas lápis, papel e borracha, ate que se tenha uma visão real de funcionamento do projeto em desenvolvimento, então os esboços feitos podem ser interpretados de forma digital por meio de softwares de designer para que assim seja apresentados a equipe de desenvolvimento.

Os protótipos reduzem os erros no desenvolvimento, pois os testes são feitos durante e depois dos esboços, trabalhando a usabilidade, interface e outros fatores que favoreçam os usuários. Entregar a equipe de desenvolvimento uma PAP bem estruturada facilita o fluxo de desenvolvimento, reduz os erros e probabiliza maior acerto no desenvolvimento.

### <span id="page-35-1"></span>3.4 Tempo e Custo

O custo da implementação de uma PAP envolve vários fatores, sendo esses: implementação, manutenção, treinamento, suporte e outras.

Na implementação o primeiro passo para determinar o custo de um software é o tempo de desenvolvimento investido nele. Para esse critério, sua variável será a quantidade de horas multiplicado pelo valor da hora técnica da equipe envolvida.

Para a manutenção calcula-se quanto será gasto para manter o software atualizado, tanto em relação a manutenções evolutivas, com adição de novos recursos, quanto manutenções obrigatórias, como as do módulo fiscal.A fórmula é semelhante ao custo de implementação, com a diferença que você deve encontrar o custo mensal fixo, e não um custo total acumulado.

No caso do treinamento será analisado quantas horas você precisa gastar para treinar cada cliente a utilizar o software.Além disso, esse é um custo que pode ser reduzido a longo prazo, com a produção de materiais de treinamento independentes, como vídeo-aulas.

O suporte é quanto custa a equipe de suporte técnico ao cliente, esse valor é necessário para cobrar horas avulsas de suporte, é claro, mas ele também será essencial caso você pretenda oferecer um contrato de suporte mensal e ilimitado, para que você não fique no vermelho caso um cliente consuma muito tempo da equipe.

Por fim, outros custos que deve incluir e analisar suas despesas com o restante da equipe (auxiliares administrativos, financeiro, RH, comissões de vendedores, entre outros) bem como custos com internet, telefone, energia elétrica, aluguel do espaço de trabalho, computadores, impostos, transporte, entre outros.

## <span id="page-37-0"></span>4 Arquitetura

*Neste capítulo será apresentado a proposta de arquitetura de projeto para implementação da multiplataforma SiLiga. Na Seção [4.1,](#page-37-1) será apresentado à discrição do sistema. Na Seção [4.2,](#page-39-0) são mostrados os requisitos funcionais e não funcionais. Na Seção [4.3,](#page-44-1) será apresentado os diagramas de caso de uso na visão de usuário e a descrição das relações entre funcionalidades. Na Seção [4.4,](#page-48-1) será apresentado os diagramas de sequência mostrando a interação do usuário com o sistema. Na Seção [4.5,](#page-50-1) é apresentado o diagrama de classe na visão do programador. Na Seção [4.6,](#page-54-1) é apresentado o diagrama de entidade –relacionamento - DER e descrição. Finalmente na sessão [4.7,](#page-56-0) será apresentado a prototipação e fluxo das telas para o desenvolvimento WEB e MOBILE, com o protótipo executável apresentado os fluxos das telas.*

A PAP foi desenvolvida para a implementação de uma plataforma hibrida, que atenderá a diferentes usuários, promovendo uma solução única, que é um gerador de páginas pra empresas, com o objetivo de fomentar o mercado e instigar a competitividade, ampliando o marketing da empresa, propositando o uso do Marketing 360 graus.

O uso do gerador de páginas, possibilitará à empresa gerar sua própria página dentro da plataforma, podendo disponibilizar produtos para que assim possam ser adquiridos por internautas.

O diferencial competitivo do SiLiga é oferecer aos internautas atrativos para prender o cliente o máximo de tempo ligado ao sistema, sendo esses atrativos o fato dele poder vender um produto direto nos classificados, receber moeda como bônus e poder trocar por produtos, comprar produtos em promoção exclusiva, e ter com maior comodidade um leque de opções de empresas para explorar, entrar em contato e poder realizar suas compras de forma exclusiva.

### <span id="page-37-1"></span>4.1 Modelo Conceitual

A plataforma SiLiga deve funcionar em modo multiplataforma rodando em formato Web e Mobile, com o objetivo de atingir maior público possível, para promover de forma ampla o

Marketing Digital. O SiLiga tem como objetivo gerar um guia comercial customizado, ampliando e adicionando funções, visado a atratividade para os clientes.

Em relação aos usuários, a plataforma conta com um administrador, e dois usuários que são as empresas que contataram os serviços de Marketing e publicidade e os clientes que são os internautas.

O administrador do sistema é um superusuário, ele tem acesso total a todos os fluxos gerados pela plataforma, dentre suas atribuições esta a cargo dele o cadastro da empresa, a liberação dos comentários e feedbacks necessários aos usuários para garantir o melhor funcionamento do sistema.

A empresa tem sua página gerada após a realização de seu cadastro feito pelo administrador do sistema, passando a ser o administrador da página o gestor da empresa. A página poderá ser personalizada com cores de acordo com o padrão da organização, sendo disponibilizado nela as mídias sociais da empresa, bem como, localização, contatos e produtos/serviços que a mesma pode postar na sua página. Os produtos/serviços a serem disponibilizados pela empresa tem validade de postagem de 15 dias, após a data o sistema libera a alteração destes produtos/serviços, dando um prazo de 48 horas para as empresas realizarem a atualização de seu catálogo, que se resume em 20 itens, sendo esses de promoções exclusivas para o SiLiga, após o prazo a próxima alteração só ocorrerá depois dos 15 dias, em caso de sinistro o administrador da empresa pode solicitar ao administrador do sistema, sob justificativa, a alteração dos seus produtos fora da data limite.

A empresa por sua vez pode cadastrar um funcionário, para que o mesmo possa realizar as alterações e monitoramento de fluxo dos clientes da empresa na plataforma, o sistema deve registrar o fluxo de alterações realizadas pelo funcionário, sendo possível o administrador da empresa mapear o que esta sendo realizado.

A adesão à plataforma será feita por meio de um contrato de prestação de serviço, entre as partes (administrador da empresa e administrador do sistema). O contrato define a política de postagem e funcionamento da plataforma, onde a parte concorda em seguir a política de funcionamento do sistema, tendo como punição o cancelamento de sua assinatura em caso de descumprimento do acordo.

O sistema dispõe de uma moeda própria (ponto), que é dada ao cliente de forma digital cada vez que ele realiza uma compra, o valor da moeda é definida pelo administrador do sistema, podendo assim o usuário trocar as moedas por produtos disponíveis na plataforma, ou comprar um produto se for ofertado pela empresa, pois ele pode colocar no produto o valor em real e em

moedas do sistema, sendo possível comprar com ambas.

O cliente internauta deve realizar um cadastro simbólico, para ter acesso à plataforma, podendo ele pesquisar por produtos/serviços e empresas. O cliente pode adicionar aos favoritos os produtos/serviços desejados, criando assim uma lista de favoritos. A adesão dos produtos/serviços ofertados pelas empresas é feito por meio de um ticket, que é gerado pelo cliente e tem duração de 48 horas, no ato do resgate do produto o cliente deve apresentar o ticket para comprovar a reservar e obter suas moedas.

A plataforma dispõe de uma área para classificados, onde usuários que desejam vender um produto/serviço podem cadastra-lo, sendo possível qualquer usuário criar um classificado. O sistema gera um boleto, de acordo com o classificado ofertado pelo cliente e o tempo de exposição dele na plataforma. Após o vencimento do anúncio o sistema cancela de forma automática, podendo o cliente reativar o mesmo, pagando novamente pelo serviço.

O sistema dispõe de uma opção de feedback, onde o cliente pode realizar um comentário a cerca do atendimento, da aquisição de um produto/serviço, de uma empresa em especifico, ou até mesmo sobre a plataforma, com objetivo de melhorar a mesma, ouvindo a opinião do usuário, favorecendo e enriquecendo o sistema. As mensagens devem ser filtradas pelo administrador do sistema, podendo o mesmo enviar um e-mail resposta ao comentário.

Os produtos devem ser cadastrados em categorias, para favorecer a busca pelos usuários da plataforma, sendo as empresas responsáveis pelos produtos/serviços, os mesmos devem ser apresentado de forma transparente com descrição e detalhes técnicos, para favorecer a aquisição.

A plataforma deverá apresentar segurança pra os internautas, garantindo que os dados dos mesmos sejam criptografados e seguros, a interface deve apresentar clareza e facilidade na operabilidade das funções apresentadas pelo sistema. O sistema deve apresentar um bom desempenho nos fluxos, tornando ágil a interação do cliente e com um tempo de resposta hábil, a performance do sistema devera ser um atrativo para os clientes.

### <span id="page-39-0"></span>4.2 Requisitos Funcionais e Não Funcionais

### **Requisitos Funcionais**

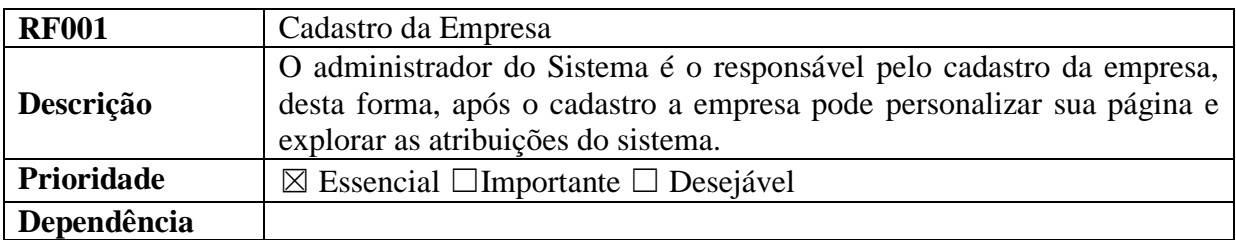

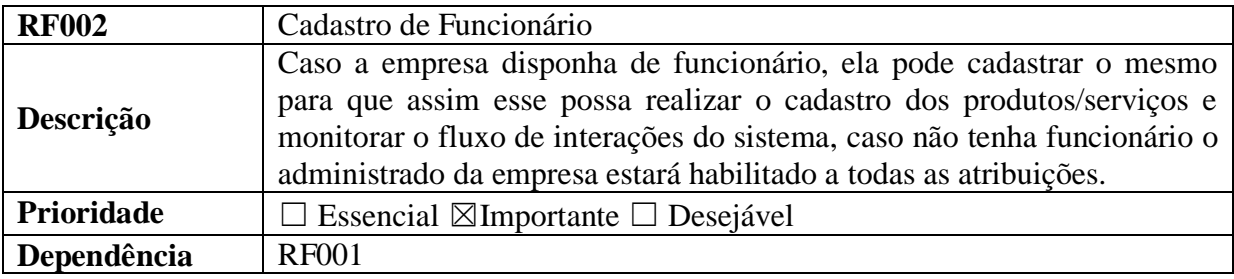

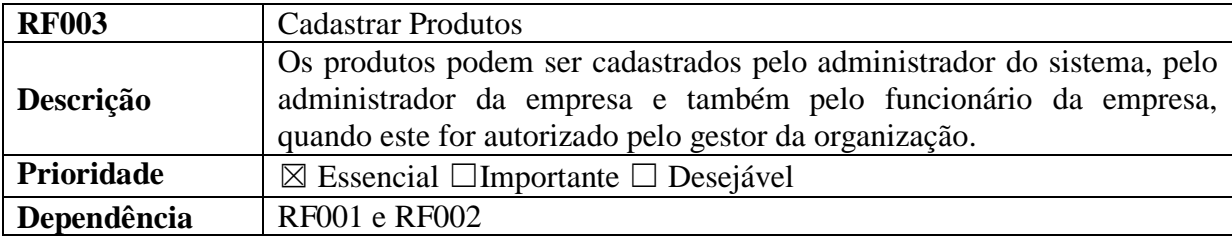

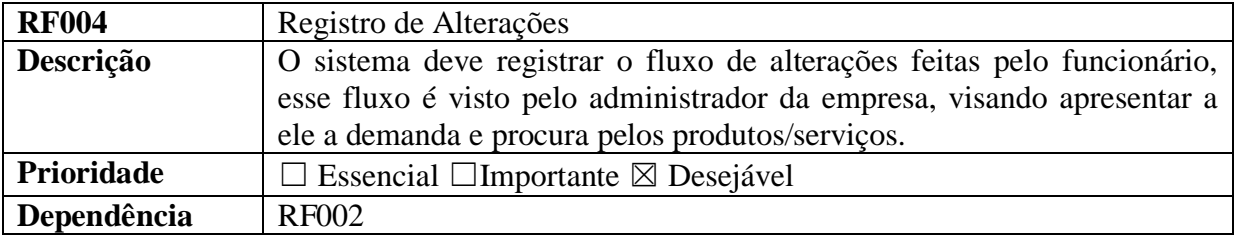

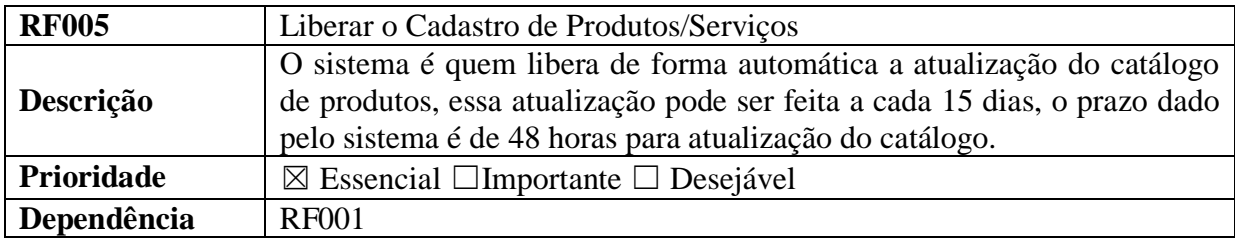

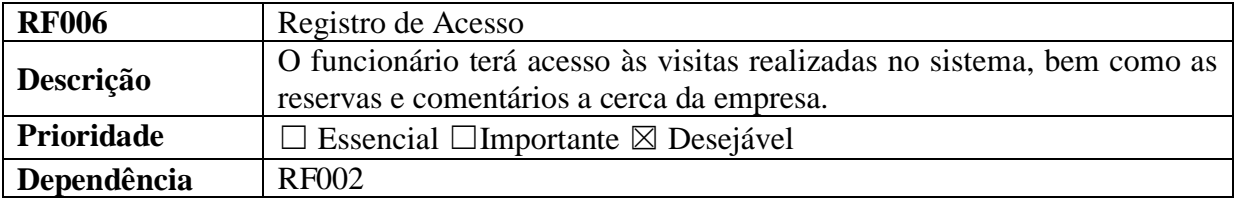

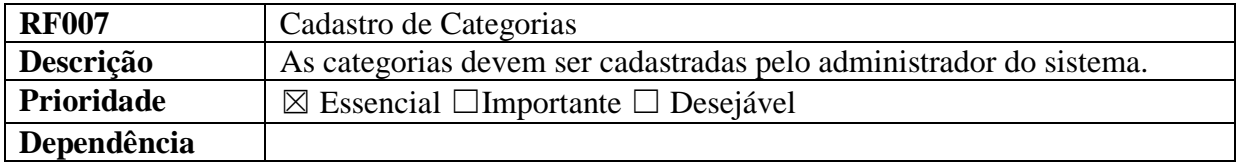

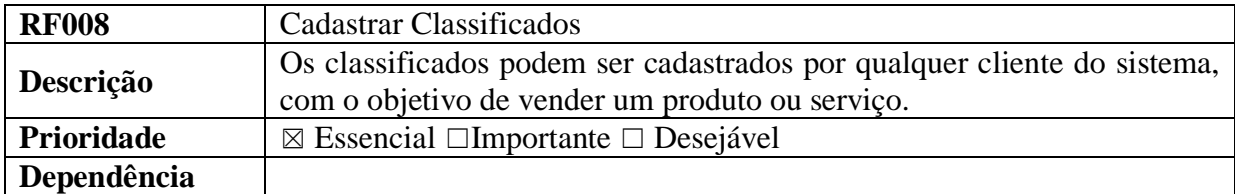

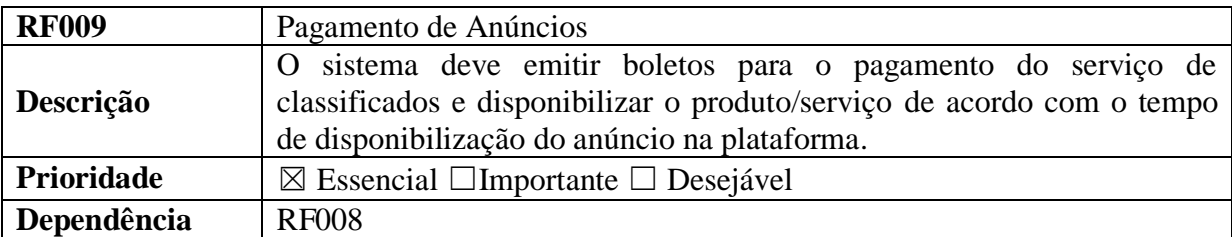

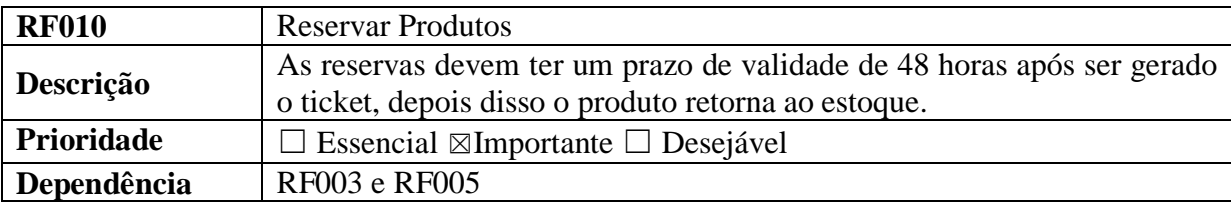

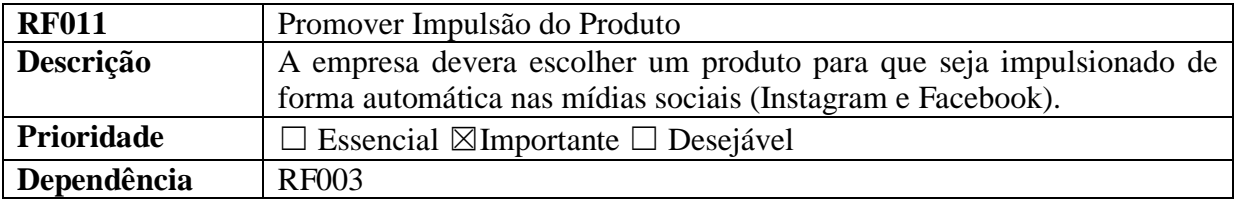

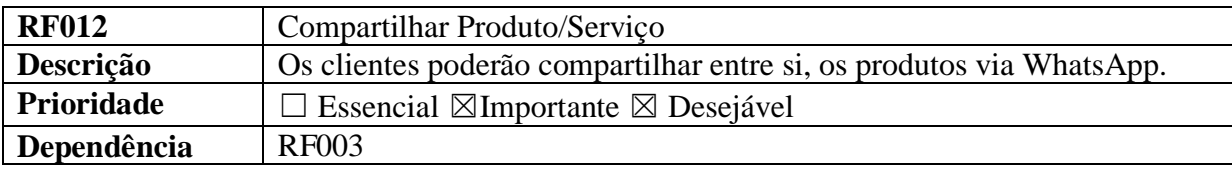

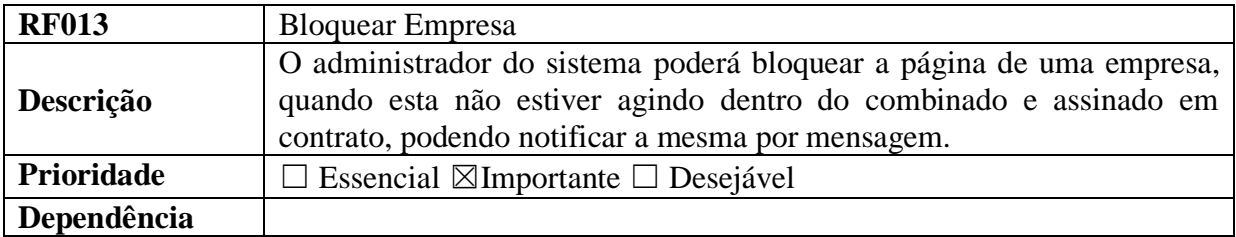

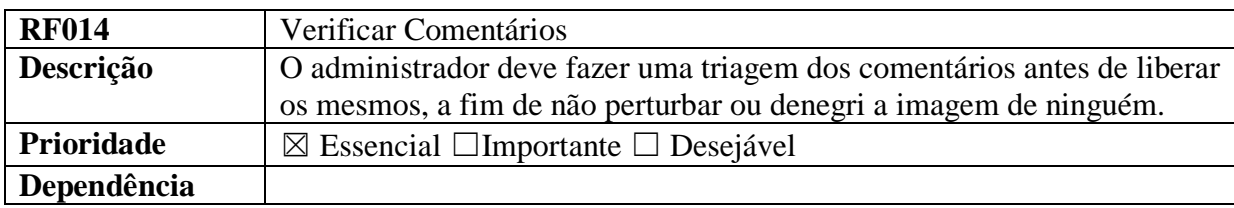

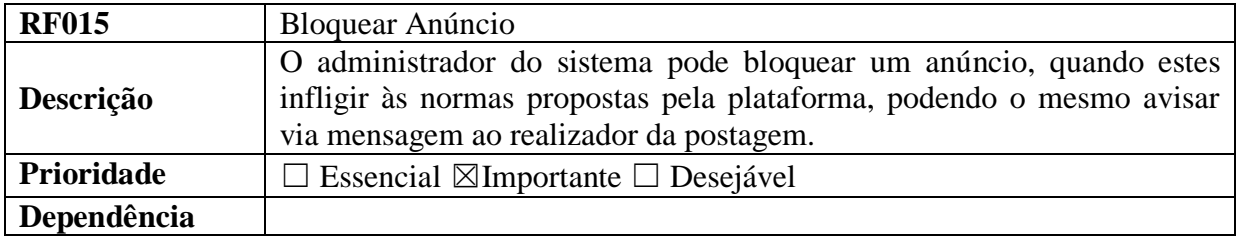

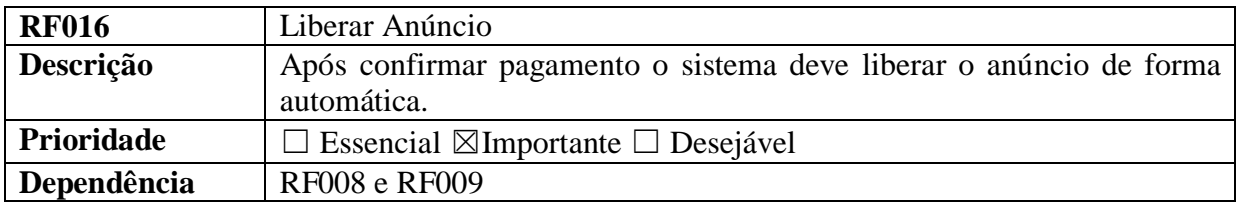

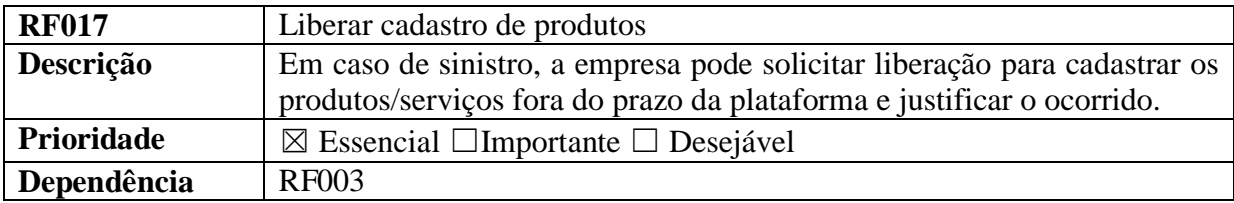

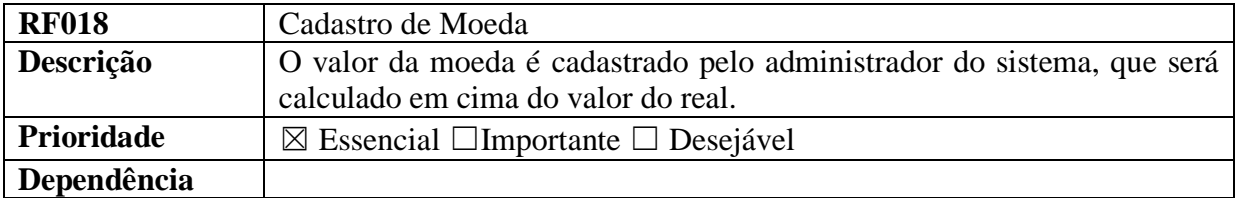

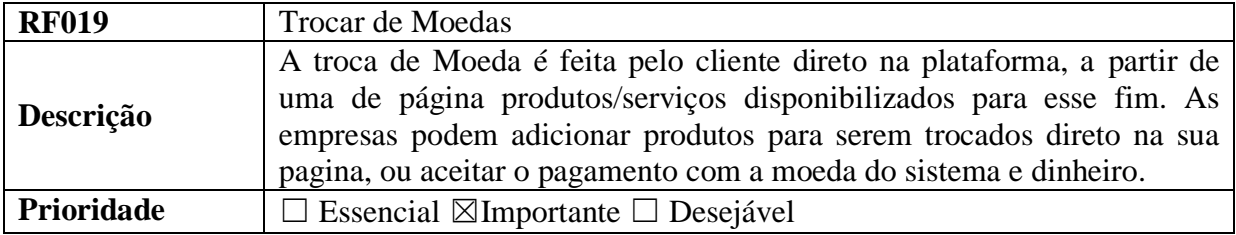

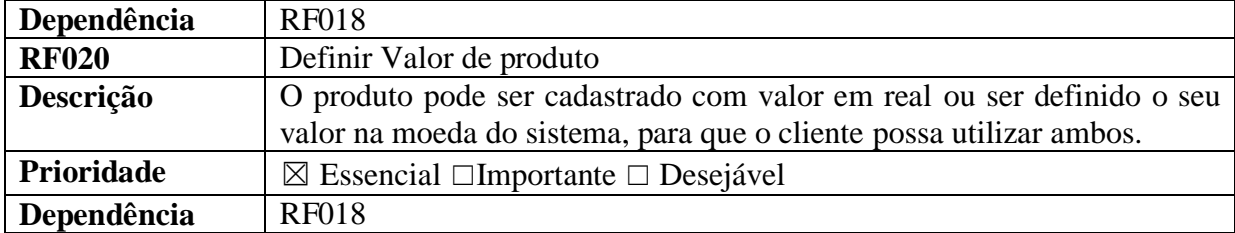

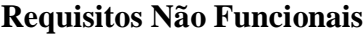

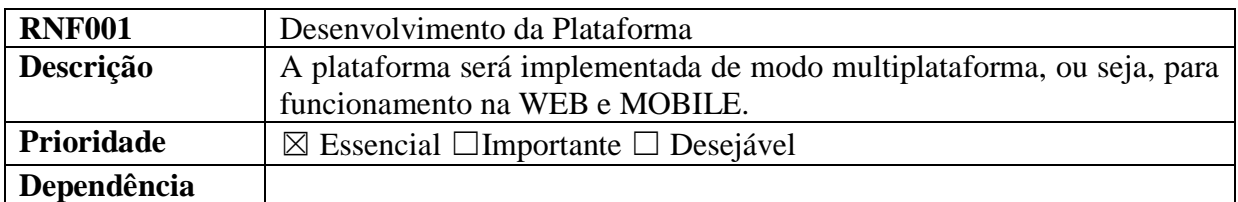

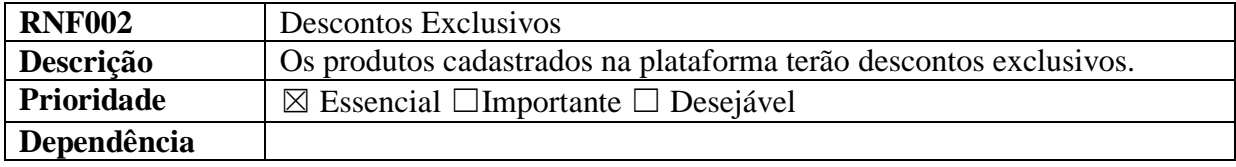

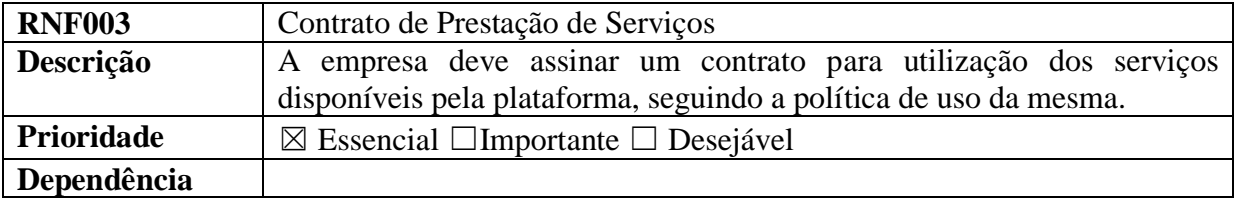

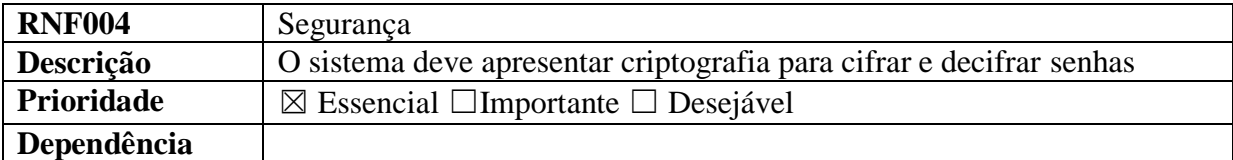

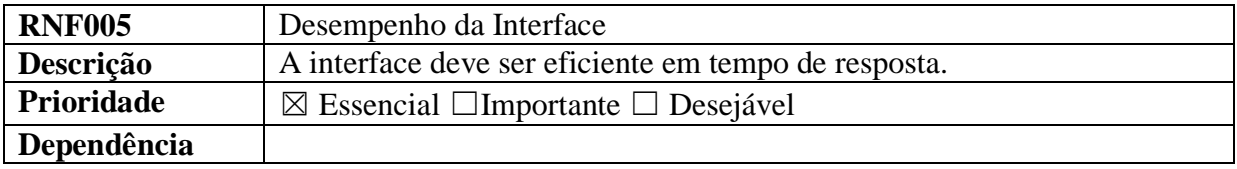

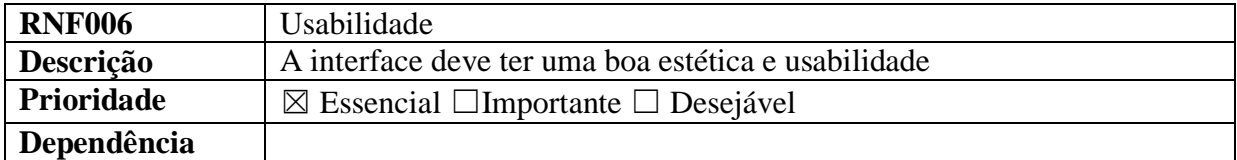

## <span id="page-44-1"></span>4.3 Diagrama de Caso de Uso

A Figura [4.1,](#page-44-0) mostra o diagrama de caso de uso gerenciar produto/serviço, visando apresentar como o administrador do sistema se comporta em relação ao administrador da empresa.

<span id="page-44-0"></span>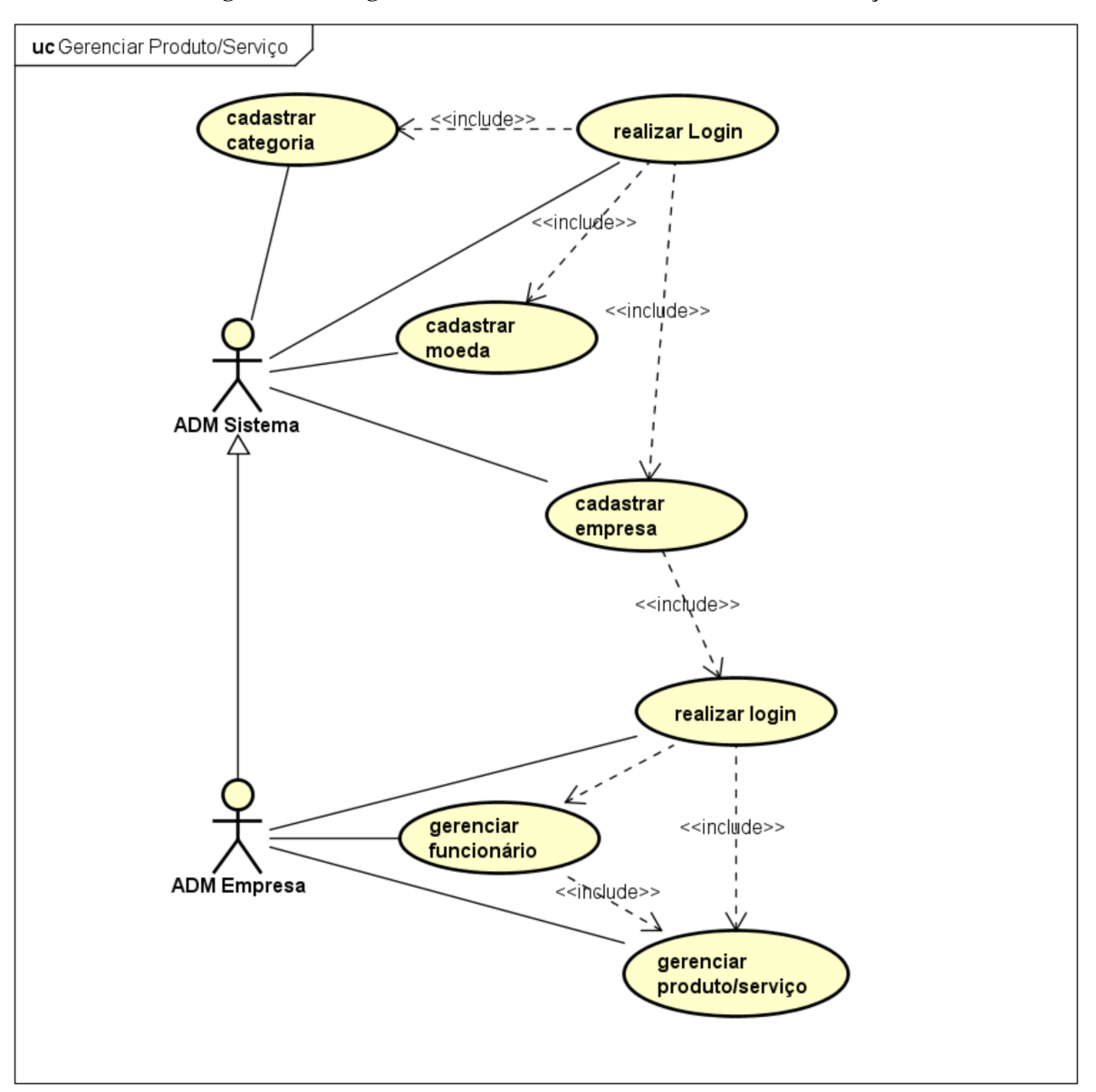

Figura 4.1 – Diagrama de Caso de Uso - Gerenciar Produto/Serviço

Elaborado pelo autor(2020)

No diagrama de caso de uso gerenciamento de produto/serviço é exibido o administrador do sistema como ator, onde suas atribuições iniciam a partir da sua autenticação no sistema que é feita por meio de login, todas as suas atividades dependem da sua autenticação, dentre elas estão:

• Cadastrar categorias: sendo necessário para categorizar os produtos/serviços cadastrados

no sistema;

- Cadastrar moeda: onde por meio desta é definido o valor da moeda do sistema, e é exibido para o cliente o quanto de cashback ele vai receber na autenticação da sua compra;
- Cadastrar Empresa: o cadastro da empresa gera o acesso (login e senha) para que ela possa acessar suas funções.

Além de todas as ações apresentadas a cerca do administrador do sistema o mesmo ainda herda todas as funções do administrador da empresa.

O ator administrador da empresa poderá realizar o login, após sua autenticação no sistema ele poderá desfrutar das funcionalidades a ele expostas, são elas:

- Gerenciar Funcionário: não há obrigatoriedade na funcionalidade gerenciar funcionário, pois o administrador da empresa pode realizar todas as atribuições sem delegar atividades a terceiro, assumindo o fato de ter empresas que não dispõem de funcionários, sendo opção dele cadastrar ou não;
- Gerenciar Produto/Serviço: a está ação está atribuído a condição de criar o catálogo da organização e manter o mesmo atualizado.

Na Figura [4.2,](#page-45-0) é mostrado o diagrama de caso de uso realizar reserva, apresentando as ações executadas pelo ator cliente.

<span id="page-45-0"></span>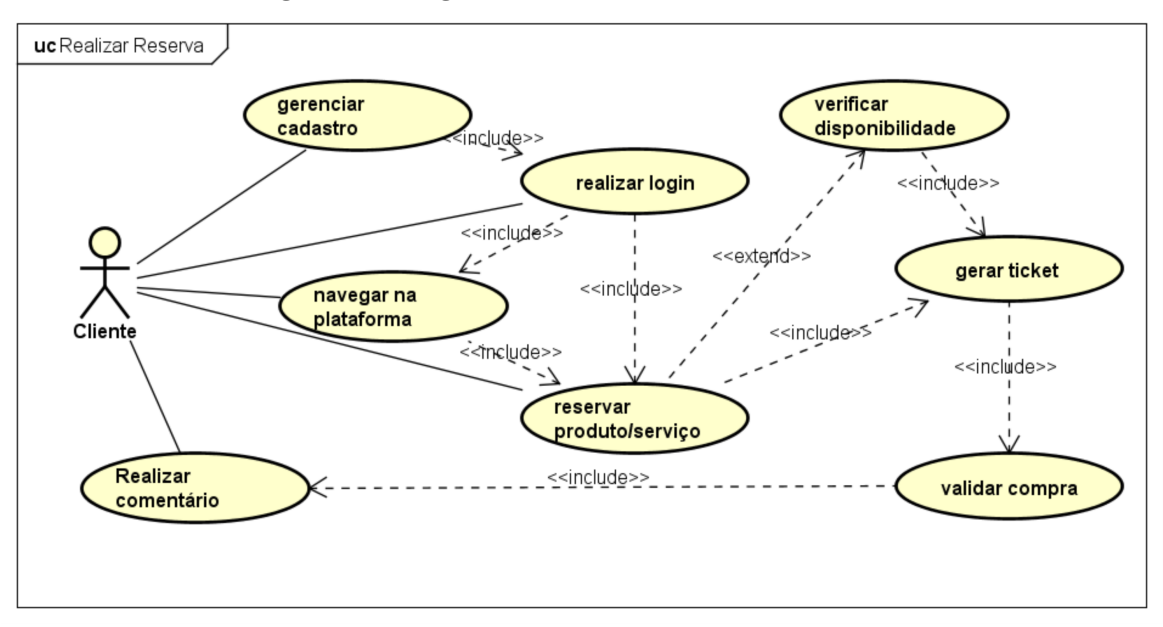

#### Figura 4.2 – Diagrama de Caso de Uso - Realizar Reserva

Elaborado pelo autor(2020)

É apresentado no diagrama realizar reservas a sequência de ações que o ator cliente pode realizar, são elas:

- Gerenciar cadastro: nesta ação está o processo de cadastro do cliente, sendo este o seu primeiro acesso;
- Realizar login: está ação depende da ação de gerenciar o cadastro, pois somente depois de cadastrado, e que o usuário terá sua autenticação de acesso (PIN), podendo desta forma ter acesso as funções do sistema;
- Navegar na plataforma: após realizar o login o ator cliente poderá navegar pela plataforma em busca de produtos/serviços e/ou dados das organização cadastradas;
- Reservar Produto/Serviço: a ação está condicionada a realizar login, somente depois da autenticação e que o ator pode reservar produtos/serviços disponíveis na plataforma;
- Verificar disponibilidade: sendo essa uma extensão, ou seja, uma ação realizada que pode ou não ser executada pelo ator, sendo verificado a disponibilidade ele pode decidir se faz a reserva ou não;
- Gerar ticket: a ação está condicionada a verificação de disponibilidade de reservar produto/serviço, sendo passiva a ambas gerar ticket é uma forma de consolidar parcialmente a compra do produto, tendo prazo de validade de 48 hrs;
- Validar compra: a concretização da compra depende do caso de uso gerar ticket, somente com o ticket e que o ator pode consolidar a compra;
- Realizar comentário: a ação realizar comentário depende da ação validar compra, desta forma somente depois de validar a compra o ator pode realizar um comentário sobre a empresa e/ou produto/serviço adquirido.

Está ilustrado na Figura [4.3,](#page-47-0) o diagrama de caso de uso cadastrar classificado, mostrando as ações realizadas pelo ator cliente.

<span id="page-47-0"></span>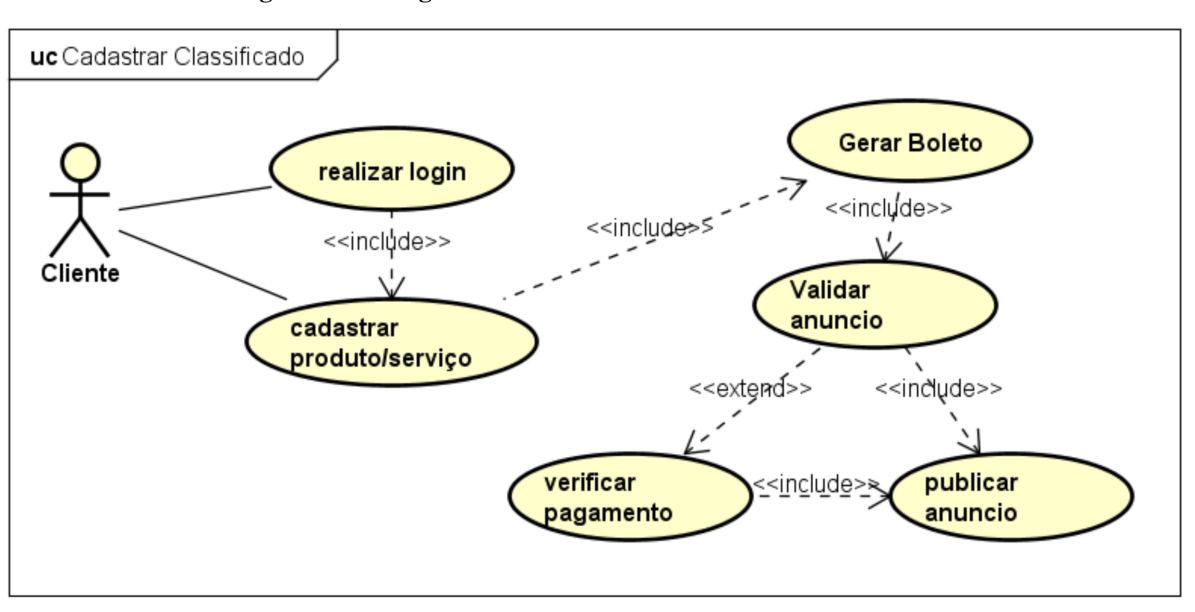

Figura 4.3 – Diagrama de Caso de Uso - Cadastrar Classificado

O diagrama de caso de uso cadastrar classificados, apresenta o fluxo para realização do cadastro, dentre os casos de uso estão:

- Realizar login: ação necessária para que o cliente tenha acesso as suas atribuições;
- Cadastrar produto/serviço: o cadastro de produto/serviço é feito pelo cliente, que define o tipo, sendo esse tipo uma categoria de classificado, podendo assim qualquer usuário do sistema produzir um anúncio de um produto/serviço;
- Gerar boleto: o boleto é gerado após o cadastro do classificado, o valor do mesmo e de acordo com o tempo de exposição do produto/serviço na plataforma;
- Validar anúncio: a ação validar anúncio depende do caso de uso verificar pagamento, sendo liberado o mesmo assim que o pagamento for identificado pelo sistema;
- Verificar Pagamento: a ação externa verificar pagamento é necessária para que haja a liberação do anúncio cadastrado;
- Publicar anúncio: o caso de uso publicar anúncio depende da verificação de pagamento para que o mesmo seja validade e assim publicado.

A Figura [4.4,](#page-48-0) ilustra o caso de uso cadastrar empresa, onde o mesmo é representado por dois atores sendo eles o administrador do sistema e o administrador da empresa.

Elaborado pelo autor(2020)

<span id="page-48-0"></span>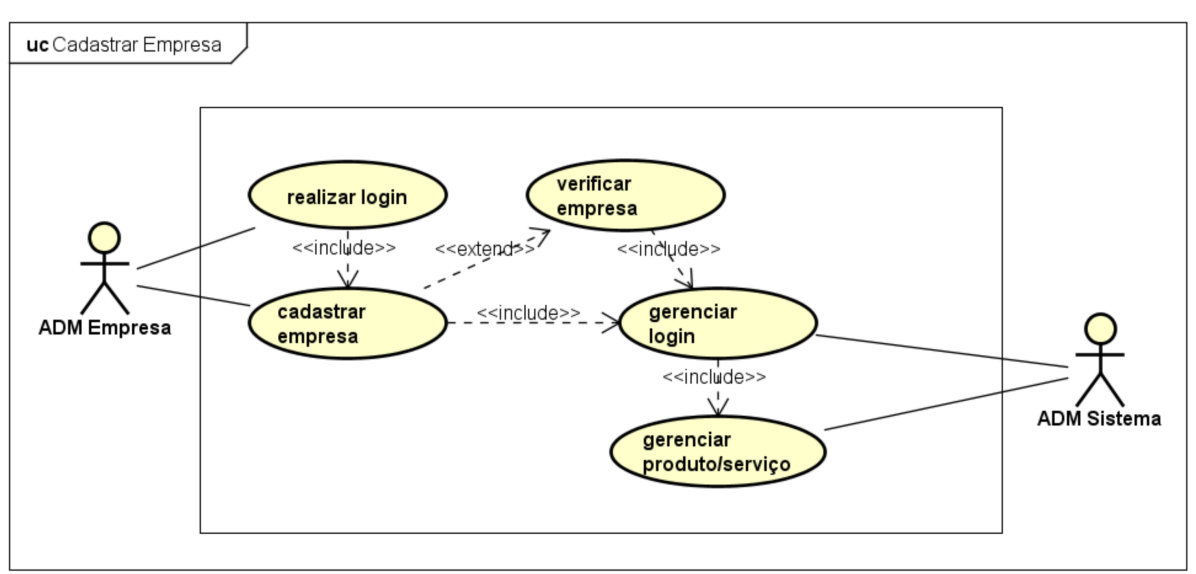

Figura 4.4 – Diagrama de Caso de Uso - Cadastrar Empresa

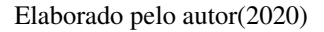

O diagrama de caso de uso cadastrar empresa, expõe dois casos de usos executados pelo administrador da empresa sendo eles:

- Realizar login: ação necessário para se ter acesso as atribuições do sistema;
- Cadastrar empresa: logo após, realizar login o administrador do sistema poderá realizar o cadastro da empresa;
- Verificar empresa: não sendo um caso de uso ligado diretamente ao administrador do sistema, onde o mesmo é uma extensão, verificar empresa é uma ação necessário para consultar se ela já está cadastrada ou não ao sistema.

O diagrama também apresenta as ações executadas pelo administrador do sistema, sendo elas:

- Gerenciar login: após o cadastro da empresa, o administrador da empresa pode realizar o login;
- <span id="page-48-1"></span>• Gerenciar produto/serviço: logado o administrador da empresa, pode criar seu catálogo na plataforma e caracterizar sua página.

### 4.4 Diagrama de Classe

O diagrama de Classe apresentado na Figura [4.5,](#page-49-0) mostra as classes e seus atributos, ilustrado de forma intuitiva visando um fácil entendimento.

<span id="page-49-0"></span>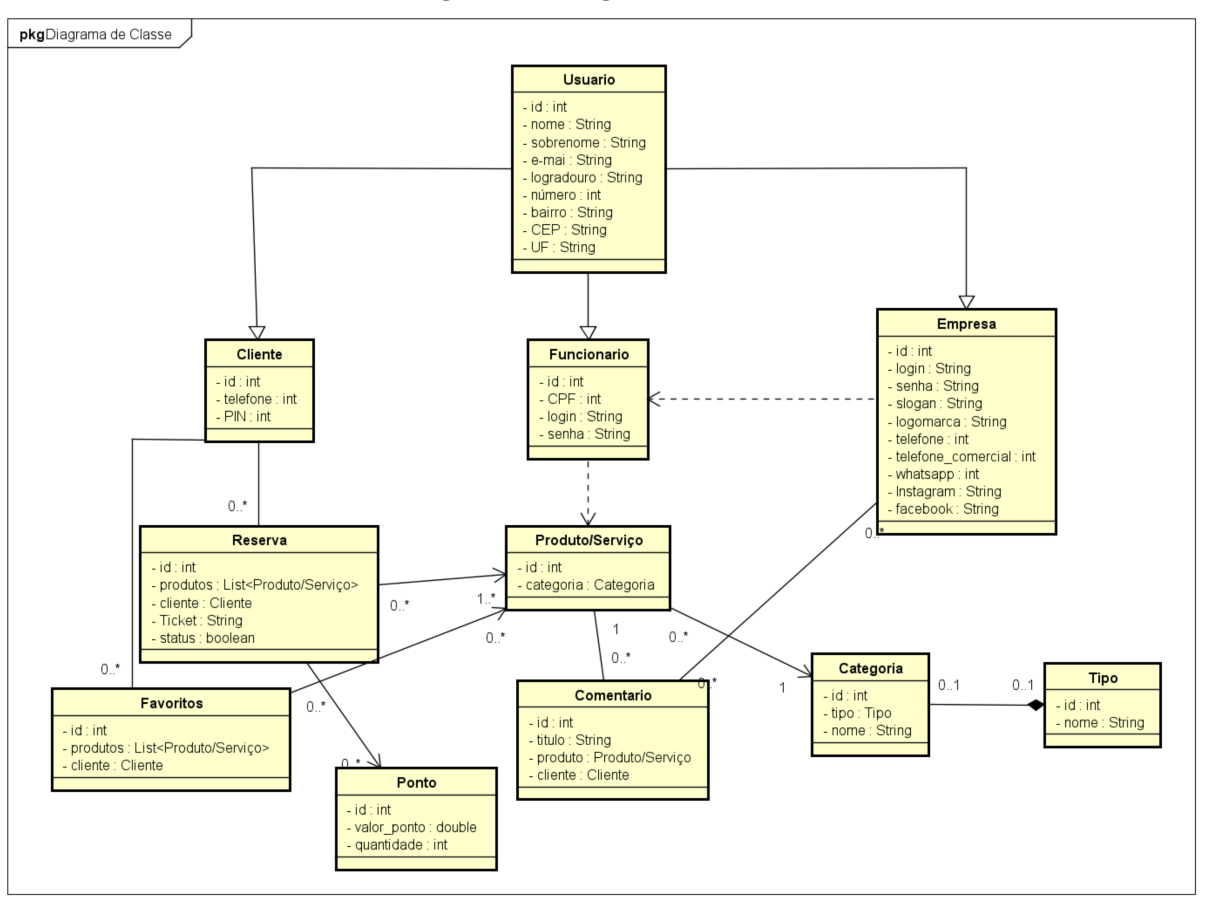

Figura 4.5 – Diagrama de Classe

Elaborado pelo autor(2020)

As classes cliente, funcionário e empresa, herdam da classe Usuário, ou seja, utilizam seus atributos e também contém seus atributos particulares. A classe empresa está ligada a classe funcionário por uma dependência, pois ele depende da classe empresa para existir. As classes Reservas e Favoritos são atribuições do cliente, pois ele pode utilizar ou não a opção de reservar ou favoritar um produto/serviço.

A classe reserva está ligada a classe Ponto, assumindo que em caso da validação da compra o cliente recebe pontos para que possa trocar por produtos, ela também está ligada a classe produto/serviço, pois a reserva é feita de um produto/serviço disponível por uma empresa. A classe Comentário, favorece a classe Produto/Serviço e Empresa, pois o cliente pode realizar um comentário a cerca de um produto/serviço adquirido na plataforma ou sobre uma determinada

empresa.

<span id="page-50-1"></span>A classe categoria compõe a classe tipo, onde a categoria define a classificação dos produtos/serviços e tipo define se o mesmo é um produto ou um classificado.

## 4.5 Diagrama de Sequência

O diagrama de sequência expõe na Figura [4.6,](#page-50-0) a interação do cadastro da empresa.

<span id="page-50-0"></span>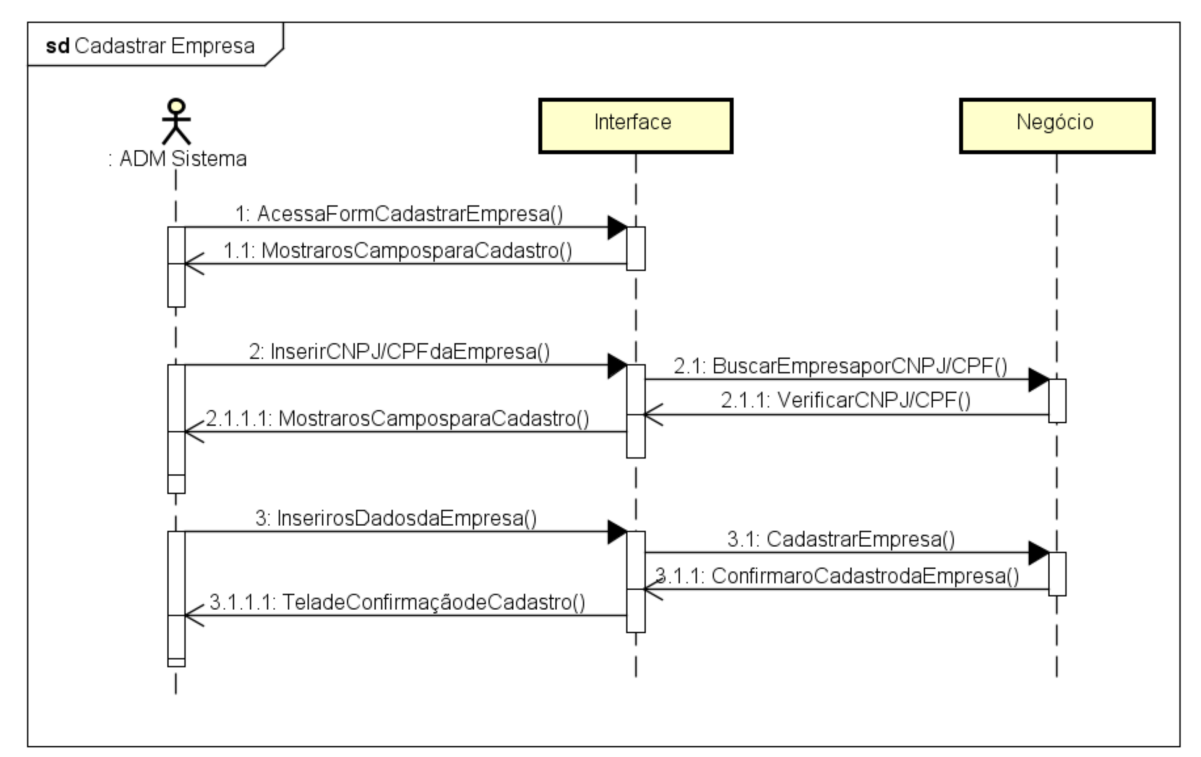

Figura 4.6 – Diagrama de Sequência - Cadastrar Empresa

Elaborado pelo autor(2020)

No diagrama de sequência cadastrar empresa, assim como também apresentado no diagrama de caso de uso na figura [4.4,](#page-48-0) ilustra como o administrador do sistema cadastra a empresa, a interação consiste em o administrador do sistema solicitar na tela o formulário de cadastro, a tela retorna o campo para verificação do CNPJ/CPF da empresa, confirmado o preenchimento do campo, uma busca é realizada no banco de dados para verificar a disponibilidade do CNPJ/CPF, a verificação é retornada e os campos são apresentados para o preenchimento, o administrador do sistema deve inserir os dados da empresa e confirmar o preenchimento, o banco de dados recebe o dados e confirma o cadastro, desta forma, uma tela é apresentada para o administrador com a confirmação do cadastro.

O diagrama de sequência da Figura [4.7,](#page-51-0) mostra a interação para realização da reserva de um produto/serviço.

<span id="page-51-0"></span>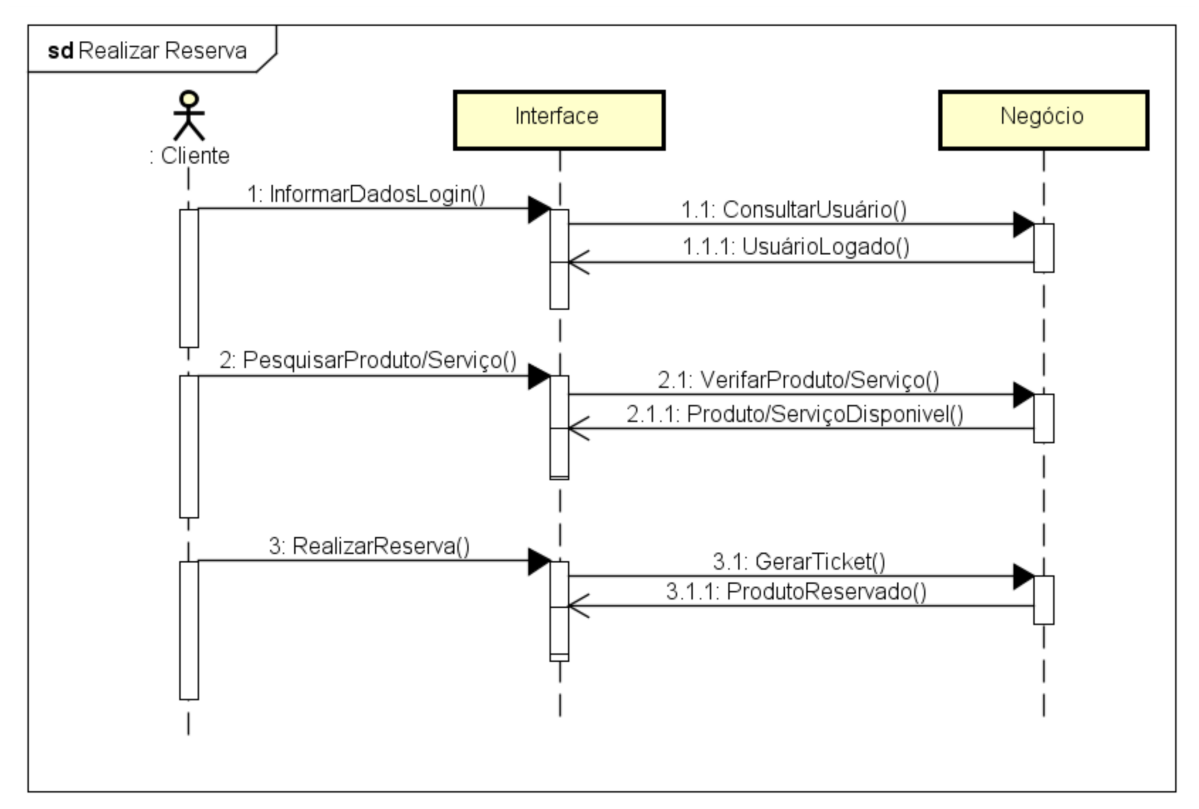

Figura 4.7 – Diagrama de Sequência - Realizar Reserva

Elaborado pelo autor(2020)

O diagrama de sequência apresenta a interação de realizar reserva, onde no diagrama de caso de uso ilustrado na [4.2,](#page-45-0) dispõe da mesma funcionalidade do sistema. No diagrama de sequência o cliente deve validar seus dados, informando o login que será consultado, depois de validado o mesmo pode pesquisar pelo produto/serviço em uma busca pelo sistema, após a busca, será verificado a disponibilidade do produto/serviço, caso haja disponibilidade do mesmo o cliente pode confirmar a reserva, sendo gerando para ele um ticket que é a confirmação da reserva.

O diagrama de sequência ilustrado da Figura [4.8,](#page-52-0) retrata o cadastro do funcionário, a ação é claramente exibida no diagrama de caso de uso apresentado na figura [4.1,](#page-44-0) no ato executado pelo ator administrador da empresa.

<span id="page-52-0"></span>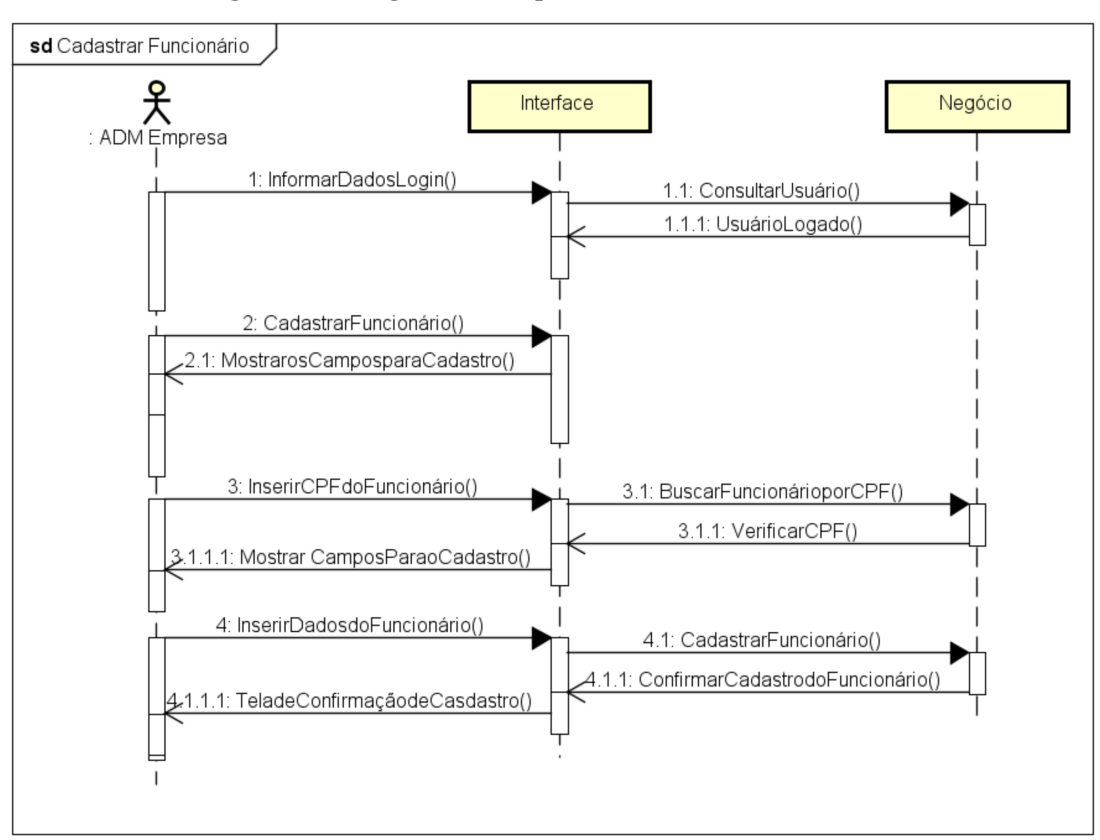

Figura 4.8 – Diagrama de Sequência - Cadastrar Funcionário

Elaborado pelo autor(2020)

O cadastro do funcionário é realizado pelo administrador da empresa, desta forma, ele informa seu login para validação de seu acesso, o banco de dados valida o acesso do administrador da empresa e retorna a confirmação do acesso, em seguida é solicitado a interface o cadastro do funcionário, que apresenta a opção de informar o CPF, sendo validado no banco de dados, após validação é retornado na tela o formulário de cadastro do funcionário, quando o administrador da empresa concluir o cadastro deve confirmar na interface e o cadastro será armazenado no banco de dados que retorna para interface a confirmação e conclusão do cadastro, liberando o acesso do mesmo a suas atribuições.

O diagrama de sequência apresentado na Figura [4.9,](#page-53-0) ilustra o cadastro dos classificados, apresentado também no diagrama de caso de uso da Figura [4.3,](#page-47-0) com objetivo de mostrar como a interação se comporta no sistema.

<span id="page-53-0"></span>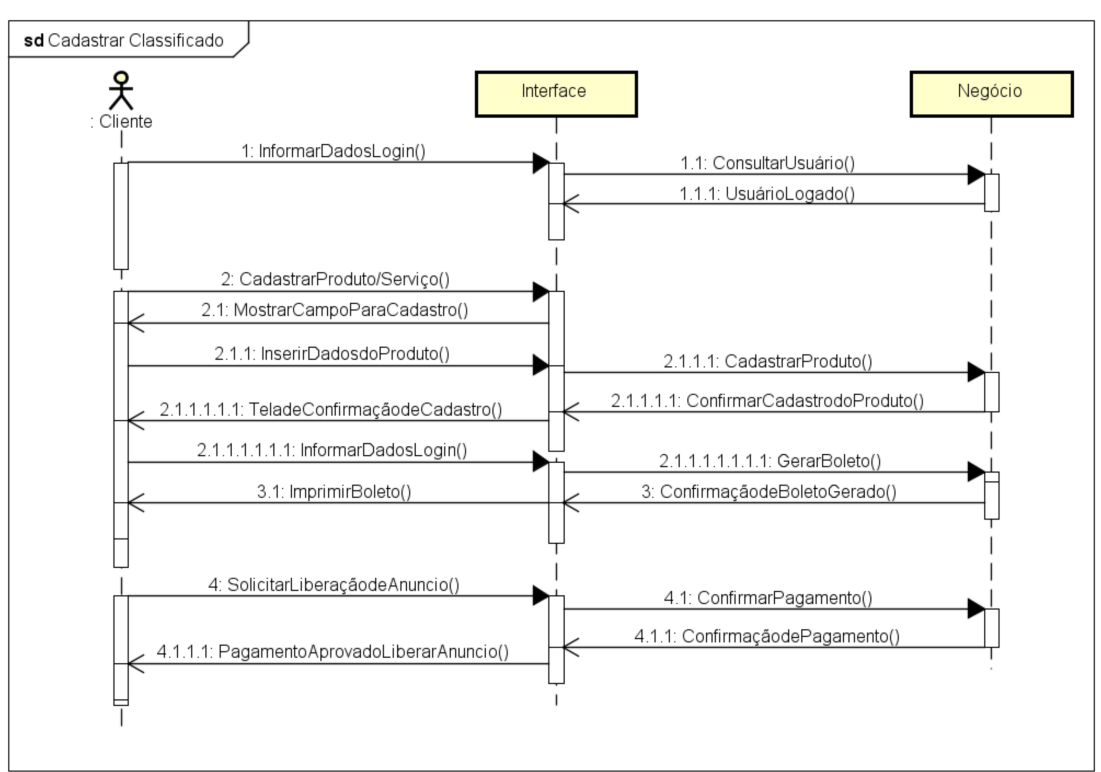

Figura 4.9 – Diagrama de Sequência - Cadastrar Classificado

Elaborado pelo autor(2020)

O diagrama de sequência cadastrar classificado é executado pelo ator cliente, iniciase pela validação do cliente (login), após validado ele solicita a interface o cadastro de produto/serviço que retorna o formulário de cadastro de produto/serviço, depois da confirmação do cadastro pelo sistema é solicitado pelo cliente a geração do boleto de acordo com o tempo que o anúncio estará disponível na plataforma, quando o boleto for pago, o cliente pode fazer a solicitação de liberação, podendo confirmar o pagamento por meio do comprovante, desta forma, é agilizado a liberação ou ele pode esperar que o sistema faça a liberação do anúncio quando identificar o pagamento

É apresentado no diagrama de sequência na Figura [4.10,](#page-54-0) a interação para gerenciar um produto/serviço realizada pelo ator cliente, a mesma interação é apresentada no diagrama de caso de uso na Figura [4.1.](#page-44-0)

<span id="page-54-0"></span>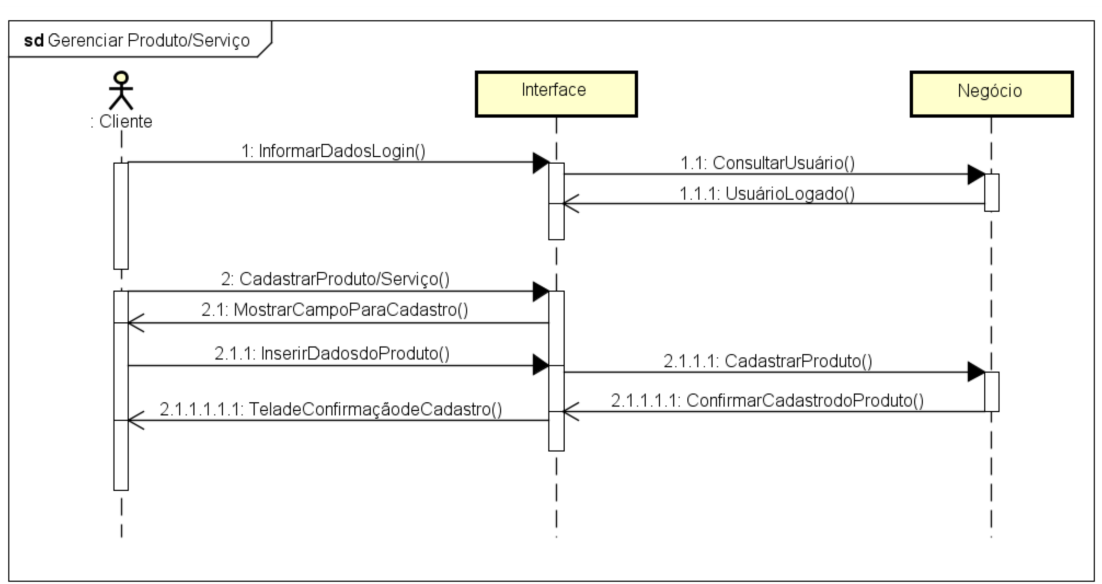

Figura 4.10 – Diagrama de Sequência - Gerenciar Produto/Serviço

Elaborado pelo autor(2020)

O diagrama gerenciar produto/serviço é executado pelo ator cliente, onde ele necessita realizar login no sistema, após sua validação é solicitado a interface a tela de cadastro de produto/serviço e é retornado o formulário para o preenchimento, depois de preenchido o formulário é solicitado pelo cliente o cadastro, o sistema retorna a confirmação do cadastro e a tela confirma para o cliente que o produto foi cadastrado.

## <span id="page-54-1"></span>4.6 Diagrama Entidade Relacionamento - DER

O DER apresentado na Figura [4.11,](#page-55-0) mostra o relacionamento entre as entidades e suas cardinalidades, exibido sem colunas para melhorar sua visualização. Em razão da não exposição das tabelas, foi criado o modelo conceitual do diagrama entidade e relacionamento.

<span id="page-55-0"></span>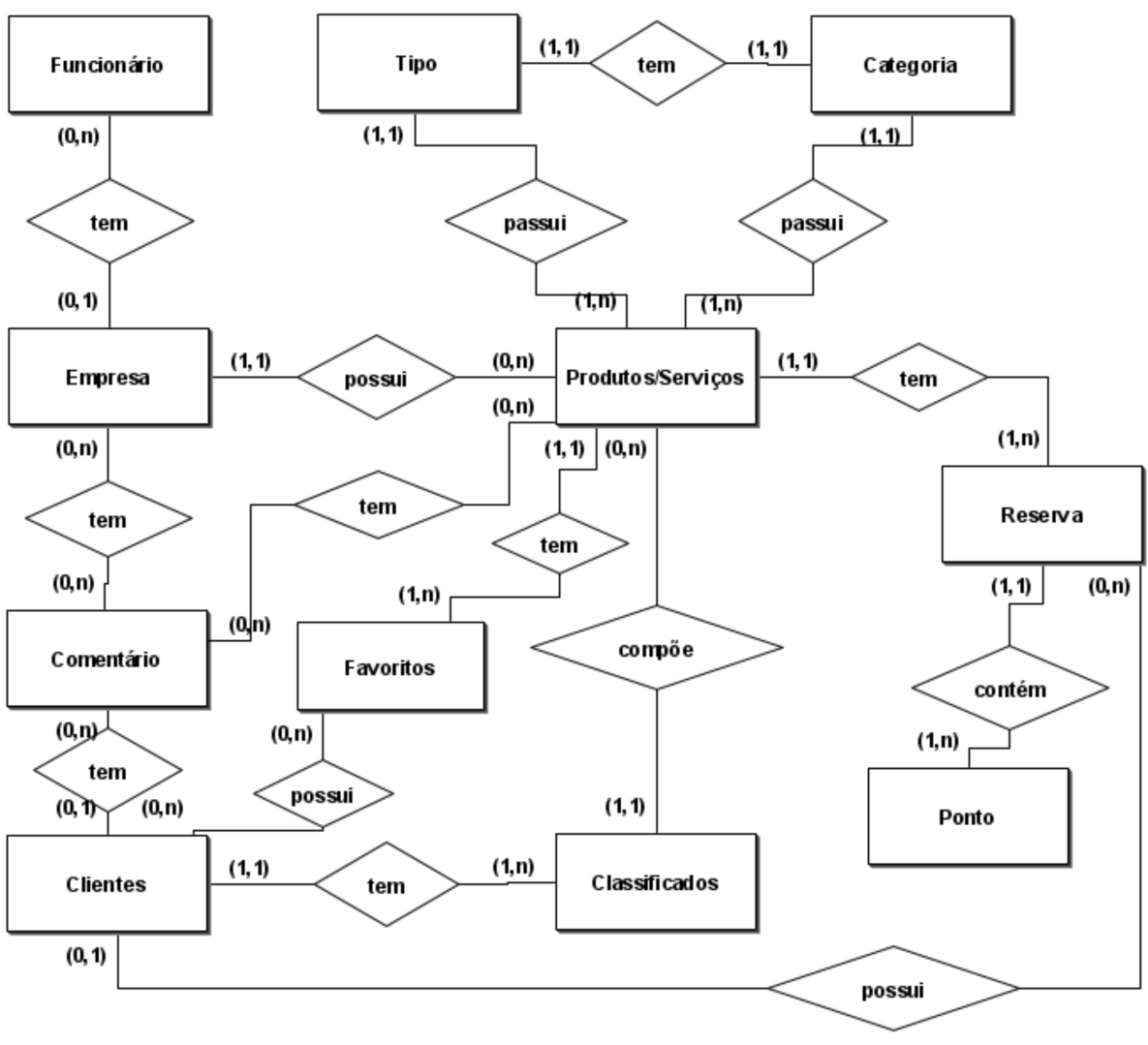

Figura 4.11 – Diagrama de Entidade Relacionamento - DER

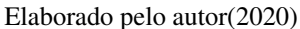

A descrição do modelo relacional mostra as tabelas do banco de dados com suas colunas, sendo extraídas do DER da Figura [4.11,](#page-55-0) segue o modelo relacional:

- Empresa(id, login, senha, cnpj\_cpf, nome, slogan, logomarca, logradouro, número, bairro, cep, cidade, uf, estado, telefone\_comercial, telefone\_whatsapp, e-mail, instagram, facebook).
- Funcionário(id, *id\_empresa*, cpf, login, senha, nome, e-mail, logradouro, número, bairro, cep, cidade, uf, telefone).
- Clientes(id, telefone, nome, sobrenome, e-mail, pin, logradouro, número, bairro, cep, cidade, uf);
- Produto\_Serviço(id, *id\_tipo*, *id\_categoria*, nome, valor, valor\_promocional, desconto, total\_de\_pontos, fotos, categoria, descrição, tamanho);
- Comentários(id, *id\_cliente*, *id\_produto*, *id\_empresa*, nome, e-mail, titulo, descrição);
- Classificados(id, *id\_clientes*, produto\_serviço);
- Tipo\_Categoria(id, *id\_tipo*, nome);
- Reserva(id, *id\_produtos\_serviços* ,*id\_cliente*, ticket, status);
- Ponto(id, *id\_reservas*, valor\_do\_ponto, quantidade);
- <span id="page-56-0"></span>• Favorito(id, *id\_cliente*, *id\_produto*).

## 4.7 Prototipação

A prototipagem é de uma importância ímpar para o desenvolvimento, é por meio dela que validamos os requisitos e compreendemos a interação entre as telas, além de apresentar a ilustração gráfica das telas do sistema, onde por meio destas é possível realizar testes de usabilidade e testar os requisitos do sistema.

<span id="page-56-1"></span>Será apresentado nas sessões seguintes os protótipos das telas em Mobile e Web e suas descrições.

### 4.7.1 Protótipo Mobile

A Figura [4.12,](#page-57-0) apresenta o protótipo das telas A, B e C, sendo estas as telas de validação de acesso, cadastro de telefone e tela de espera para validar o telefone.

<span id="page-57-0"></span>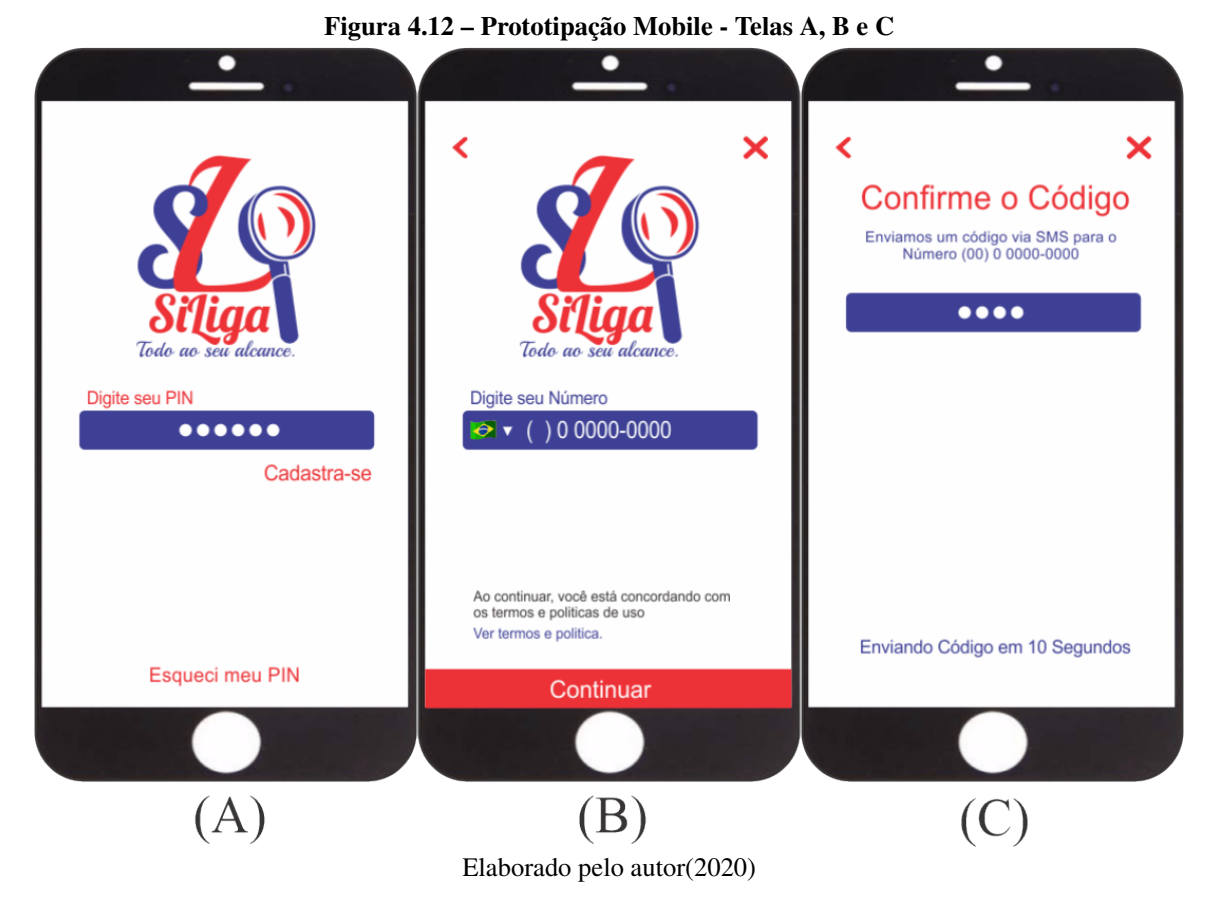

Na tela "A", é apresentado a tela de acesso ao sistema, sendo necessário para validar o acesso o PIN, cadastrado no ato da realização do primeiro acesso, caso o usuário não tenha o PIN, ele deve clicar em cadastre-se e será direcionado para a tela "B", nesta ele deve inserir o número de telefone e clicar em continuar, passando assim para a tela "C". Na tela C ele terá uma contagem de 10 segundos, onde aguarda o recebimento do código enviado para o número cadastrado.

Na Figura [4.13,](#page-58-0) é apresentado o protótipo das telas D, E e F, sendo estas a tela de validação do telefone, a tela de cadastro e a tela inicial o aplicativo.

<span id="page-58-0"></span>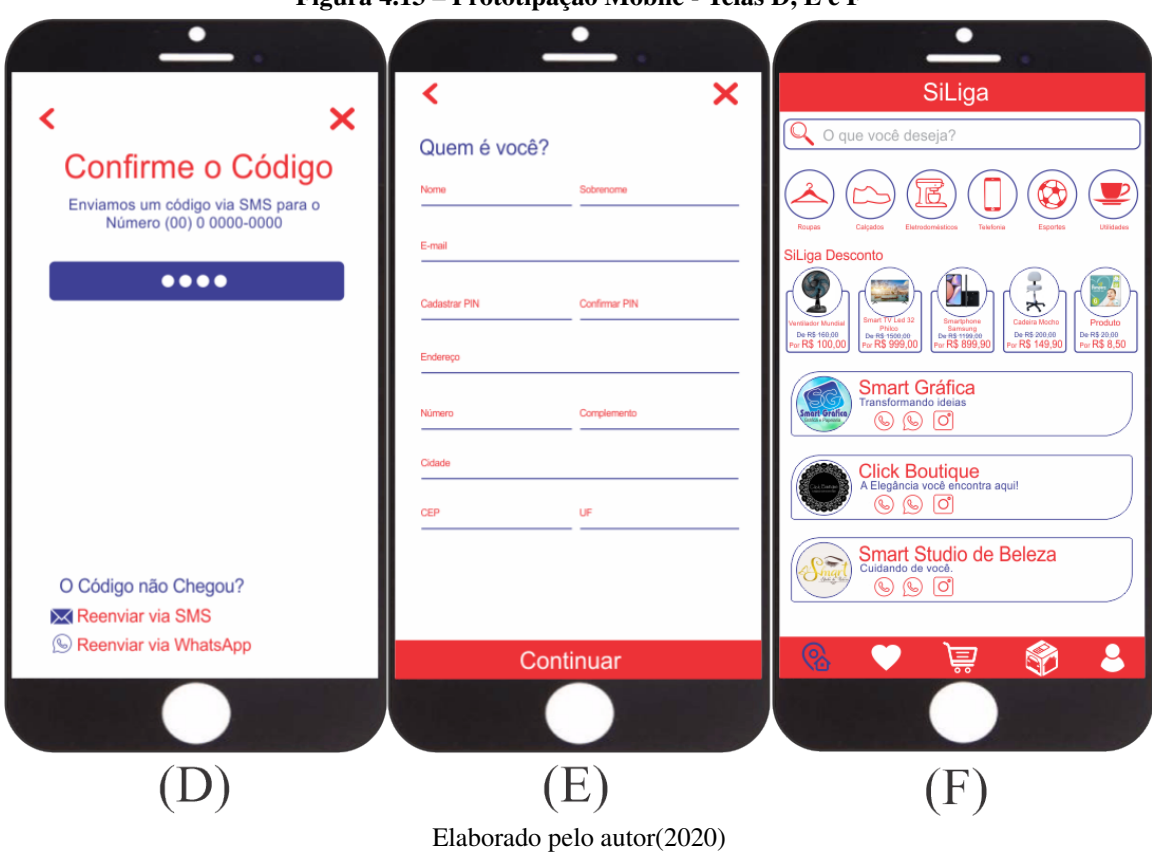

Figura 4.13 – Prototipação Mobile - Telas D, E e F

A tela "D", aparece posterior a tela "C", que consta a contagem de 10 segundos, sendo esse o tempo de recebimento do SMS para validação do telefone, após receber do SMS, o código deve ser adicionado na tela "D", onde nessa ele pode solicitar um novo código caso não o receba. Na tela "E", é mostrado a tela de cadastro do cliente, onde o mesmo deve preencher o formulário para obter o PIN de acesso, depois do preenchimento o cliente pode clicar em continuar, sendo validado os dados ele será direcionado para a tela "F", no entanto, está é a tela inicial do sistema que apresenta as categorias, produtos em promoção com destaque, lista de empresas, favoritos, reservas, classificados e os dados do usuário.

A Figura [4.14,](#page-59-0) expõe as telas G, H e I, elas apresentam as telas de favoritos vazia, favoritos com opções de produtos/serviços e a tela de reservas vazia.

<span id="page-59-0"></span>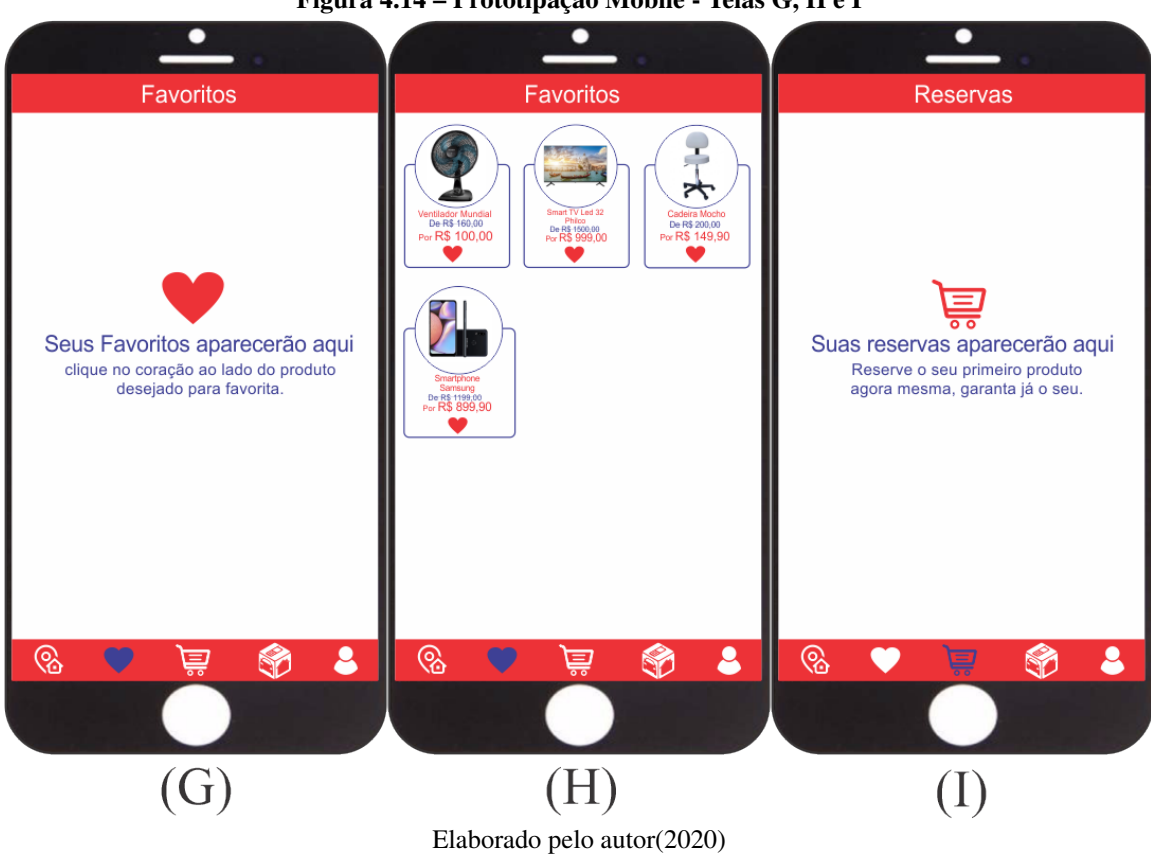

Figura 4.14 – Prototipação Mobile - Telas G, H e I

É ilustrado na tela "G", a tela de favoritos quando vazia, em seguida na tela "H", é mostrado a tela de favoritos exibindo produtos/serviços favoritados, na parte inferior do favorito é possível desfavoritar o mesmo, clicando no coração. Por fim, na tela "I", é exibido a tela de reservas vazia.

É mostrado na Figura [4.15,](#page-60-0) as telas J, K e L, que apresentam respectivamente a tela de reservas ilustrada, a tela de classificados e a tela de dados do usuário.

<span id="page-60-0"></span>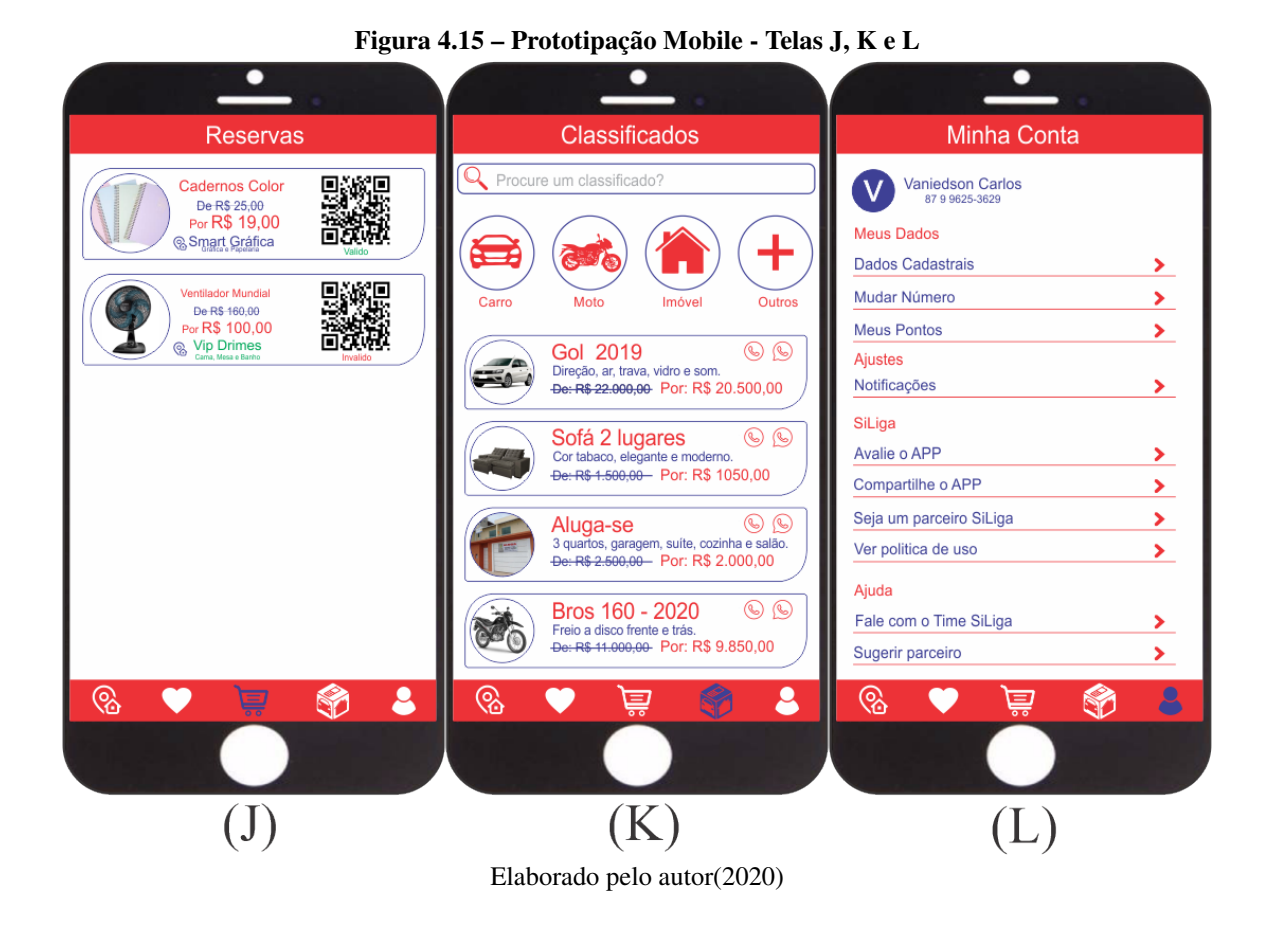

É exposto na tela "J", a tela de reservas com produto/serviço reservados, expondo como será a visualização do mesmo. Na tela "K", está apresentado a tela dos classificados que consiste em exibir produtos/serviços de clientes que por ventura deseja vender algo em particular, nela esta as opções do menu dos classificados e a ilustração da exposição dos classificados no corpo da tela. Por fim, na tela "L"esta apresentando a tela da conta do cliente, onde por meio dela ele pode visualizar suas informações e informações inerentes ao sistema.

A Figura [4.16,](#page-61-0) ilustra as telas M e N, que por sua vez apresenta a visualização das telas da empresa na plataforma.

<span id="page-61-0"></span>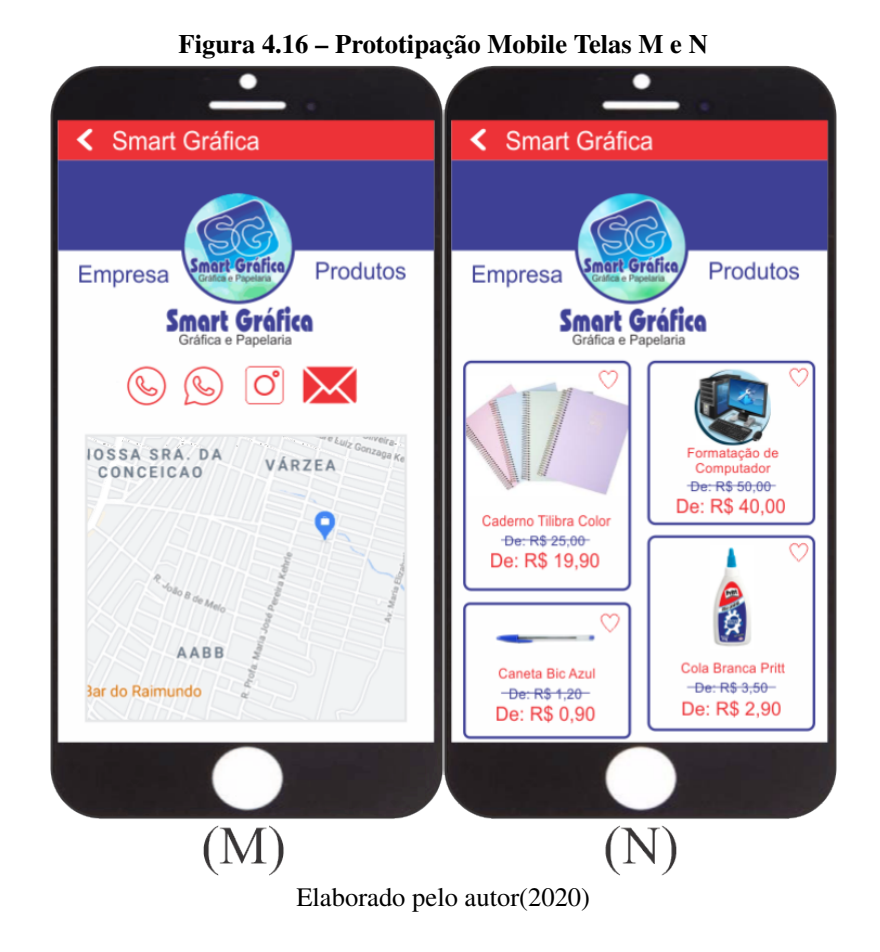

As telas "M"e "N"se relacionadas a dois botões que tem como objetivo apresentar a tela da empresa, onde na tela "M", é mostrado os dados da organização, como localização, nome, slogan, mídias sociais e a personalização de acordo com a cor da organização, já na tela "N"é mostrado o catálogo de produtos/serviços cadastrados pelo administrador da empresa e/ou seu funcionário.

### <span id="page-61-1"></span>4.7.2 Protótipo Web

A Prototipagem feita para o Layout Web, apresentado na Figura [4.17,](#page-62-0) foi baseada na prototipagem Mobile, onde será apresentado a tela inicial do Sistema, sendo as demais telas do protótipo Web referenciadas pelas telas do protótipo Mobile.

<span id="page-62-0"></span>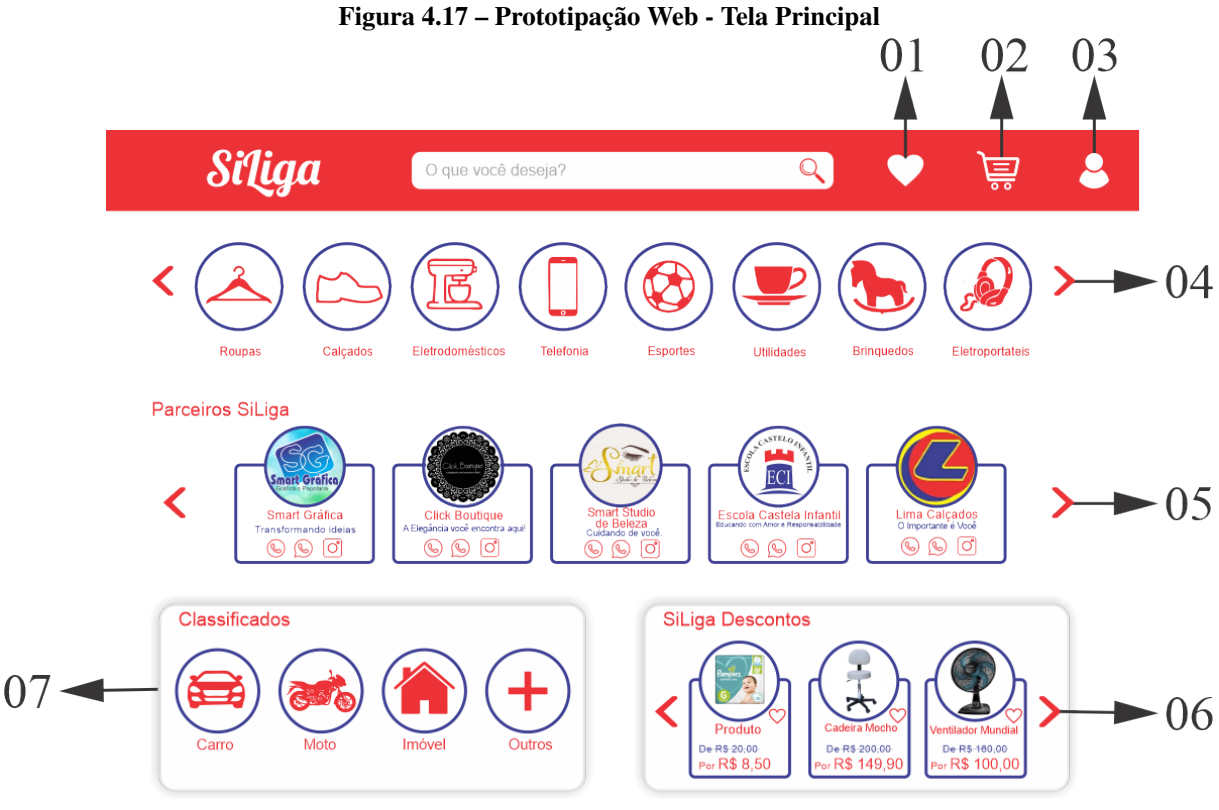

Elaborado pelo autor(2020)

O layout do protótipo Web é exibo por meio de marcações que mostram os detalhes da página, sendo a página apresentada na Figura [4.17,](#page-62-0) a tela inicial do protótipo Web, onde as demais terão a mesma estrutura do protótipo Mobile, desta forma será apresentado a baixo as marcações feitas na tela e referenciado a que tela Mobile a mesma apresentará na estrutura Web, segue descrição:

- 01: apresenta a opção de favoritos, que será exibido assim como apresentado no protótipo Mobile na Figura [4.14,](#page-59-0) onde mostra na tela "G"a página de favoritos vazia e na tela "H"os favoritos com produtos/serviços favoritados;
- 02: mostra a opção de reservas, que será exibido na tela Web igual apresentado na tela do Mobile na Figura [4.14](#page-59-0) e Figura [4.15,](#page-60-0) onde na tela "I", apresenta a tela de reservas vazia e na tela "G", mostra a tela de reservas com produtos/serviços reservados;
- 03: no ponto 03 é exibido a opção de usuário, onde na Figura [4.13,](#page-58-0) no protótipo Mobile na tela "E"o cliente poderá realizar seu cadastro, na Figura [4.12,](#page-57-0) na tela "A"o cliente pode validar seu acesso e na Figura [4.15,](#page-60-0) na tela "J"ele terá acesso a visualização de seus dados;
- 04: no ponto 04 é mostrado o menu de navegação por meio das categorias, onde ao clicar será filtrado de todos os parceiros os produtos/serviços relacionados a busca, o cliente também tem a opção de digitar e busca desejada;
- 05: no item 05 é exibido as empresa parceiras da plataforma, onde o cliente pode buscar a empresa que deseja, ou se preferir pode utilizar a barra de pesquisa para agilizar a busca desejada;
- 06: nesta opção o cliente terá acesso aos produtos com destaque nas promoções, visto que é regra que todos os catálogos cadastrados estejam em promoção exclusiva para a plataforma.
- 07: na opção 07 será apresentado os classificados, que também terá sua tela com referência na tela Mobile apresentada na Figura [4.15,](#page-60-0) na tela "K".

## <span id="page-64-0"></span>5 Conclusão

*Neste capítulo é apresentado a conclusão deste trabalho. Na seção [5.1,](#page-64-1) é apresentado os resultados, objetivando a construção desde trabalho. Na seção [5.2](#page-64-2)*, será apresentado os trabalhos futuros, visando a utilização da proposta de arquitetura de projeto

### <span id="page-64-1"></span>5.1 Resultados

A proposta de arquitetura de projeto apresentada neste trabalho, intitulado SiLiga, visa a implementação de uma multiplataforma para agregar ao mercado de Serra Talhada o Marketing Digital, com o proposito de atingir de forma mais ampla a população. A multiplataforma será implementada em Web e Mobile buscando atingir os internautas que se conectam em ambas as vias. O objetivo é possibilitar às organizações, criar sua própria página Web, na qual poderão divulgar dados da empresa como telefone, e-mail, endereço e outros, além de poderem divulgar produtos/serviços em promoção.

O Sistema busca instigar o uso do Marketing Digital e das mídias sociais, onde as publicações feitas pelas organizações, serão também compartilhadas nas mídias sociais como Instagram e Facebook. Os usuários poderão buscar por produtos específicos ou visitar o perfil de cada loja individual, podendo também compartilhar produtos/serviços via WhatsApp.

O SiLiga contará com uma área de classificados, visando a atratividade, além de um sistema de pontos, garantindo aos consumidores que a cada produto comprado na plataforma ele ganhe pontos que poderá ser trocado por produtos.

<span id="page-64-2"></span>Sendo assim, agregar aos serratalhadenses uma multiplataforma digital, viabilizara aos comerciantes a oportunidade de aderir a um serviço de Marketing Digital, e aos usuários a oportunidade de buscar por produtos e serviços com descontos de forma comoda usando apenas seu dispositivo móvel ou computador. Possibilitando aos mesmos o uso do Marketing 360 graus, buscando atingir seu público alvo.

## 5.2 Trabalhos Futuros

A proposta de arquitetura de projeto apresentada neste trabalho, foi idealizada pelo autor, sendo Serra Talhada sua terra natal, criar um projeto para integrar melhoria a cidade é de uma importância ímpar.

A princípio a ideia era a implementação da proposta, objetivando desenvolver a multiplataforma e testar no comercio local, mais fatores como o tempo e afinidade do autor com a programação foram fatores que impediram a execução da implementação, sendo desta forma apresentado neste trabalho a proposta de arquitetura.

Como trabalhos futuros, será prioridade a implementação da multiplataforma, levando em consideração que os recursos apresentados são fatores facilitadores para a implementação.

## REFERÊNCIAS BIBLIOGRÁFICAS

<span id="page-66-19"></span><span id="page-66-0"></span>AMADEU, C. V.; GONCALVES, P. R.; JUNIOR, T. Panálise e projeto de sistemas. *Claretiano*, 2013.

<span id="page-66-14"></span>BARBOSA, S.; SILVA, B. *Interação humano-computador*. [S.l.]: Elsevier Brasil, 2010.

<span id="page-66-13"></span>BENYON, D. *Interação humano-computador*. [S.l.]: Pearson Education do Brasil, 2011.

<span id="page-66-9"></span>BOLINA, L.; MUNIZ, L. *Marketing Digital*. [S.l.: s.n.], 2018.

<span id="page-66-10"></span>CAMPOS, N. F. de. *O Lugar dos Jogos e Brincadeiras na Educação Infantil*. [S.l.: s.n.], 2009.

<span id="page-66-8"></span>DRUCKER, P. F. *Desafios gerenciais para o século XXI*. [S.l.]: Pioneira São Paulo, 1999.

<span id="page-66-5"></span>HOLANDA, A. B. de. *Dicionário Aurélio*. [S.l.]: Editora Positivo, 2010.

<span id="page-66-18"></span>ISO/IEC/EE-12207. Tecnologia da informação - processos de ciclo de vida de software. *ABNT*, 2017.

<span id="page-66-4"></span>KOTLER, P. *Marketing 3.0*. [S.l.]: Elsevier Editora Ltda, 2010.

<span id="page-66-6"></span>KOTLER, P.; ARMSTRONG, G. *Princípios do Marketing*. [S.l.]: Prentice-Hall do Brasil Ltda, 1998.

<span id="page-66-16"></span>MACORATI, J. C. O processo de software. *Edição do autor/Marcoratti.net*, 2014.

<span id="page-66-7"></span>MENDONÇA, M. As estratégias de marketing de conteúdo nas mídias sociais–um estudo de caso da campanha de barack obama para a presidência dos estados unidos em 2008. 2013. 66p. *Monografia de Conclusão de Curso–Curso de Comunicação Social com Habilitação em Publicidade e Propaganda–Instituto de Educação Superior (IESP)–PB, Cabedelo*, 2013.

<span id="page-66-11"></span>MEURER, D. A. *Desenvolvimento de um guia comercial usando Wordpress com foco na usabilidade e experiência de usuário*. Dissertação (B.S. thesis) — Universidade Tecnológica Federal do Paraná, 2016.

<span id="page-66-12"></span>NIELSEN, J. *Usability engineering*. [S.l.]: Elsevier, 1994.

<span id="page-66-20"></span>OLIVEIRA, B. A. S.; MURILO, L. V.; CHAVES, M. O. Guibi: Um aplicativo para plataforma android com um guia comercial da cidade de bambuí–mg. 2016.

<span id="page-66-3"></span>O'REILLY, T. What is web 2.0: Design patterns and business models for the next generation of software. *Communications & strategies*, n. 1, p. 17, 2007.

<span id="page-66-1"></span>PRESSMAN, R. S. *Engenharia de Software*. [S.l.]: AMGH Editora Ltda, 2011.

<span id="page-66-17"></span>RAMOS, R. A. Processo de desenvolvimento de software. *UNIVASF*, 2014.

<span id="page-66-2"></span>TORRES, C. *A Bíblia do Marketing Digital*. [S.l.]: Novatec Editora LTDA, 2009.

<span id="page-66-15"></span>WANGENHEIM, C. G. von; BORGATTO, A. F.; NUNES, J. V. Desenvolvimento web: a usabilidade como foco no processo de desenvolvimento. *Universidade Federal de Santa Catarina.*, 2014.